#### 基礎医学セミナーガイダンス

# 情報検索

#### 附属図書館医学部分館 2022.10

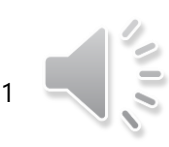

### ガイダンスの構成

1. 文献を入手する流れ

- 2. データベースの使い方
- 3. 文献をWebで入手する
- 4. 図書館を利用する

5. 取寄せる

# 1.文献を入手する流れ

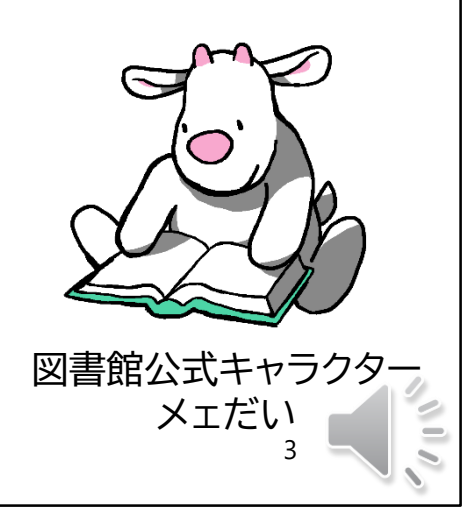

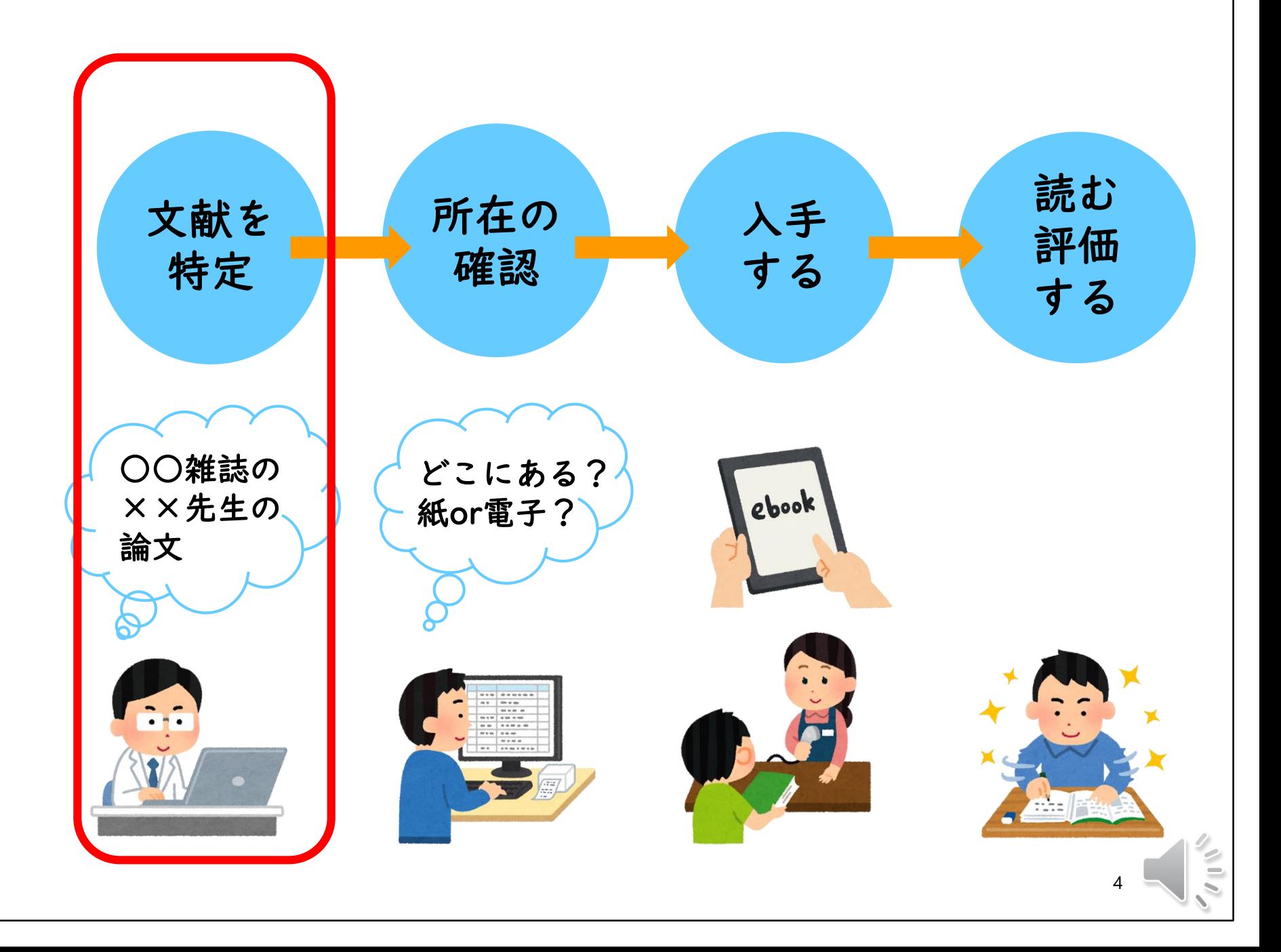

# 2.データベースの使い方

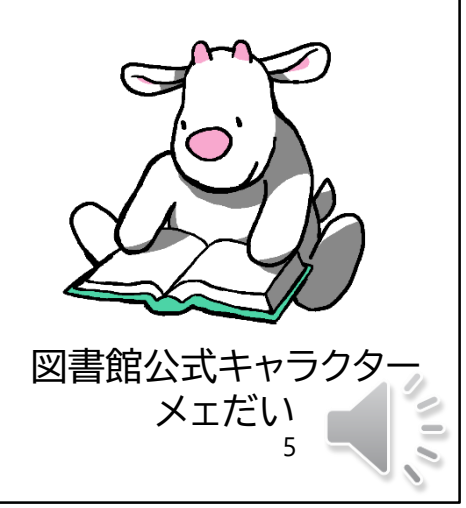

文献の特定って…?

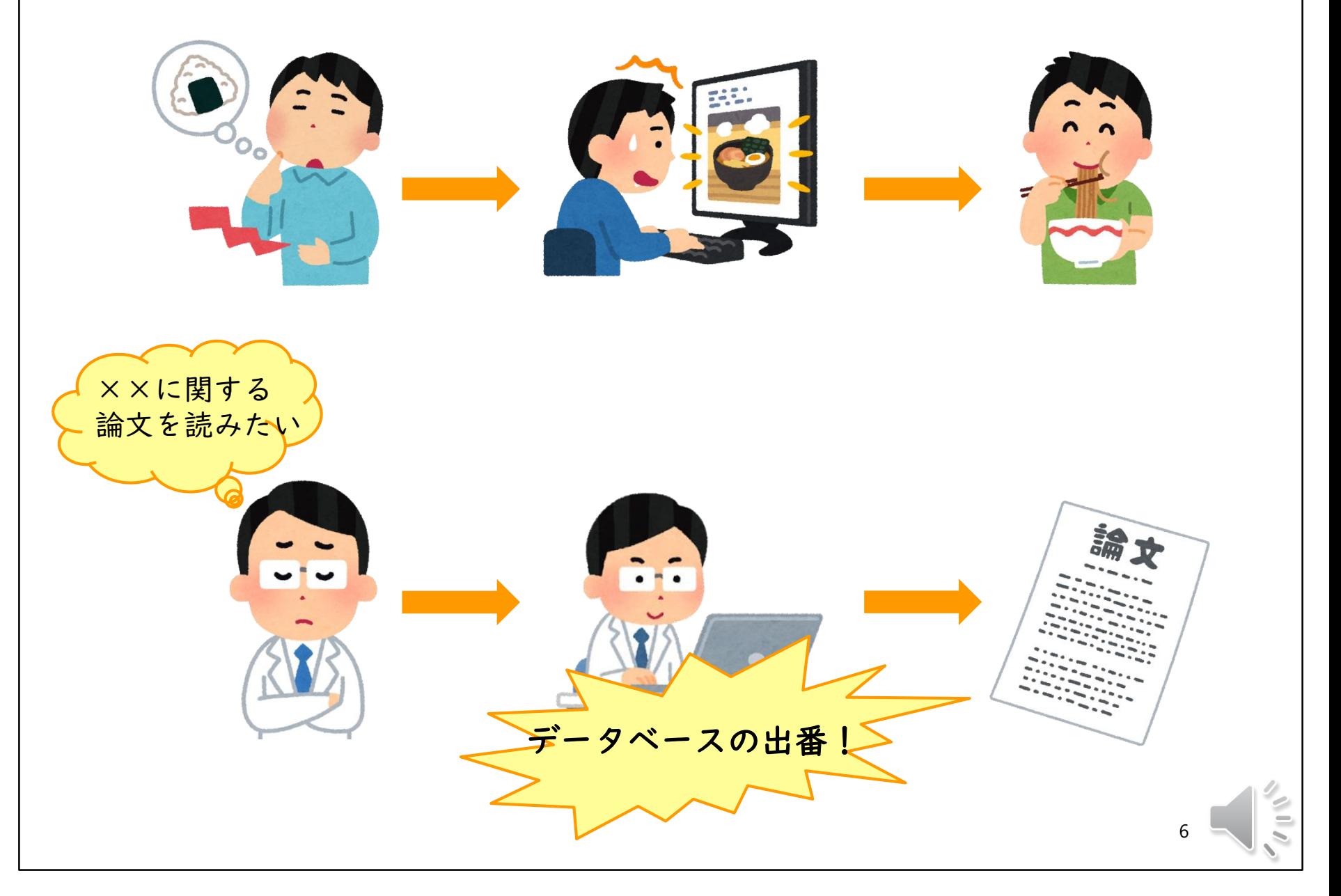

#### 文献を特定する際に使うDB

• 論文の書誌事項(どの雑誌の何巻何号何 ページに載っているか)をまとめたもの (必ず本文が見られる訳ではない!)

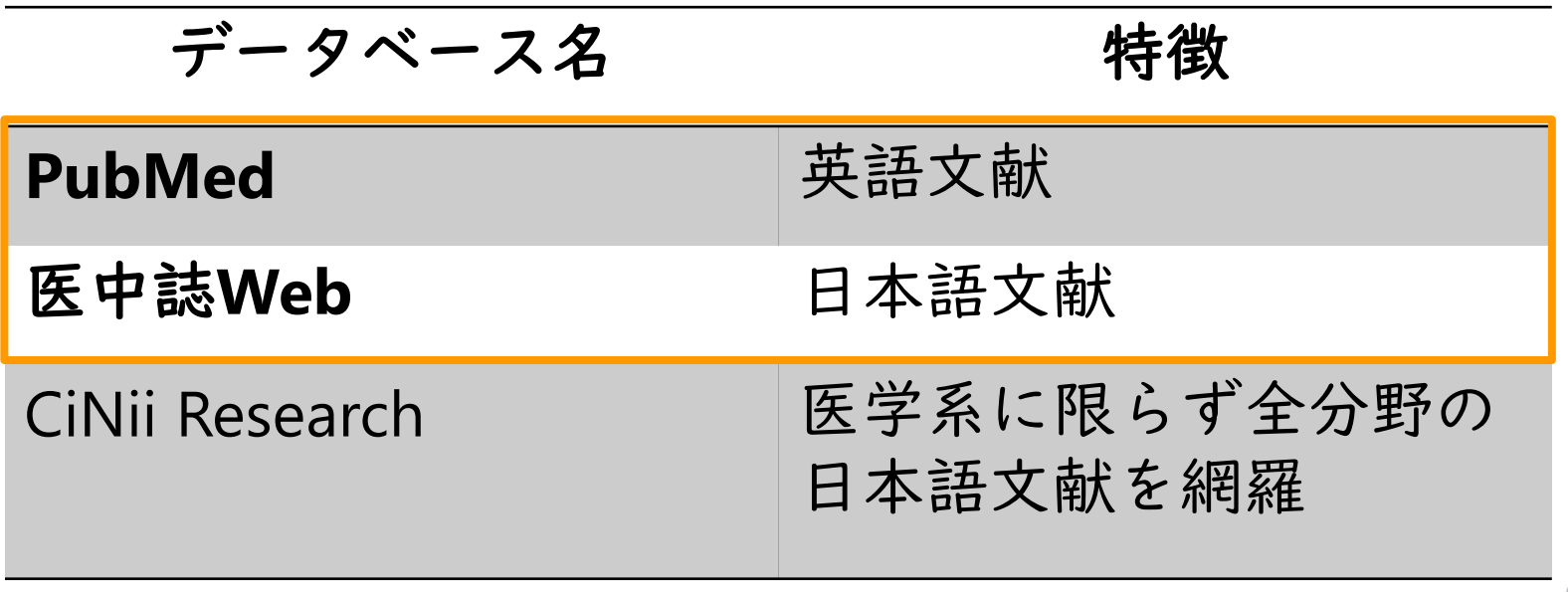

# DBにアクセスする方法

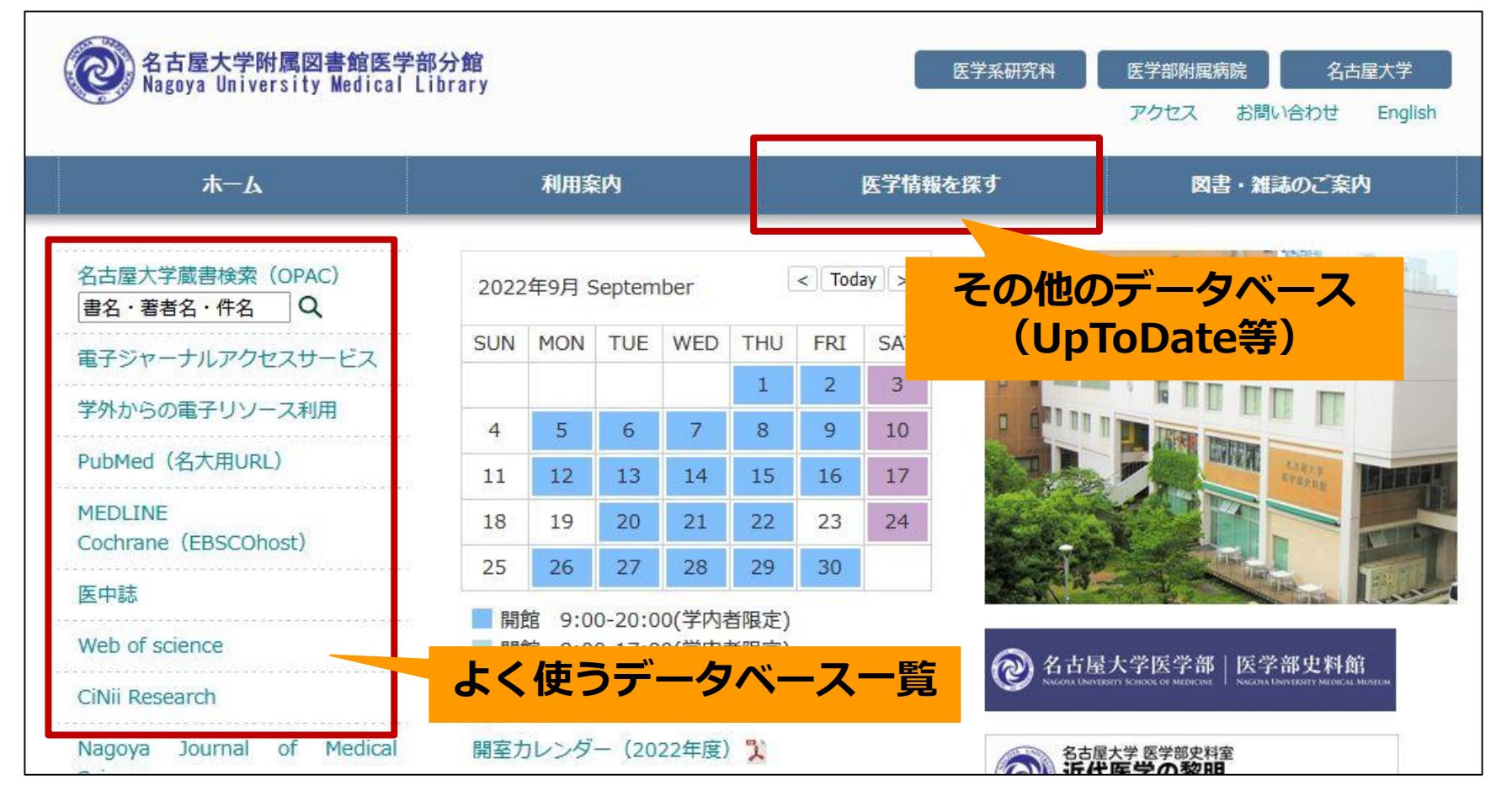

医学部図書館HP **<https://www.med.nagoya-u.ac.jp/medlib/>**

### DBの基本:演算子

例えば…同義語をまとめる

- OR検索を使って複数の同義語で検索
- 例:cancer **OR** tumor **OR** neoplasm **OR**

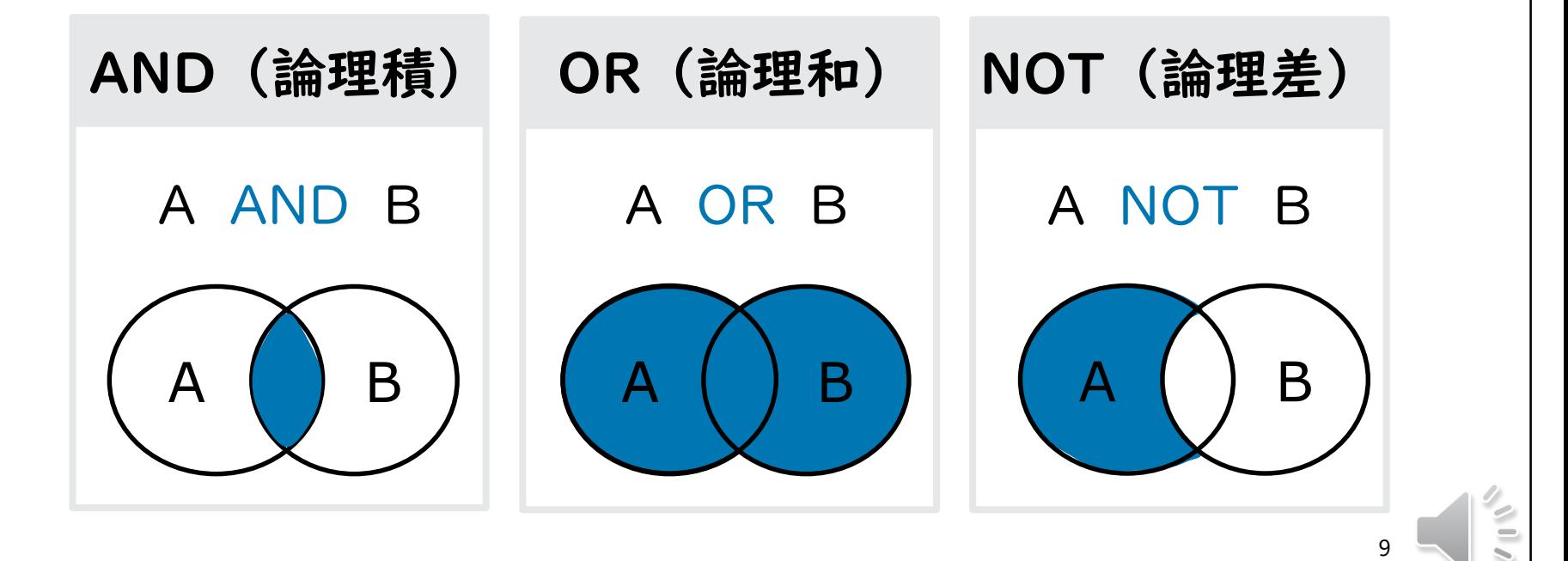

### DBの基本:漏れとノイズ

- 漏れ:必要としている論文や本が含まれて いないこと
- ノイズ:必要としていない論文や本が含ま れていること

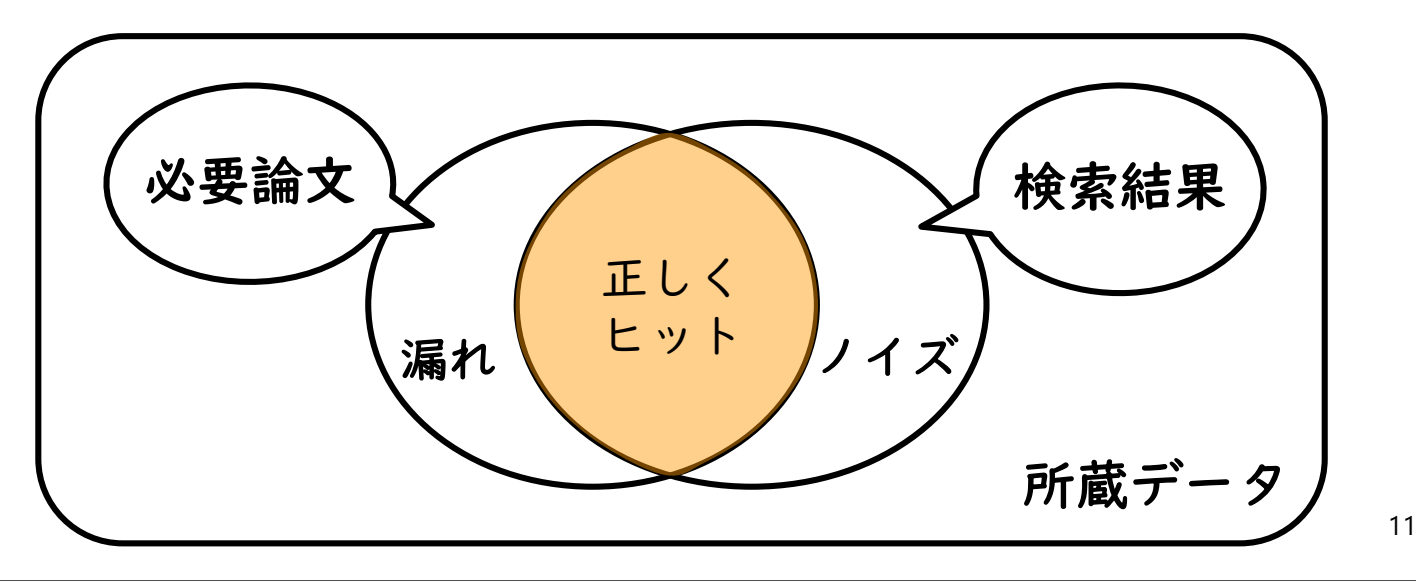

#### PubMedの基本

- アメリカ国立医学図書館(NLM)がネット 上で無料で公開している文献情報DB
- ほとんどが英語文献(日本語文献もタイト ル・抄録は英訳されている)
- 名大用URLからアクセスする とNULinkを使用できる

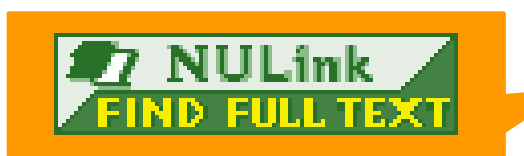

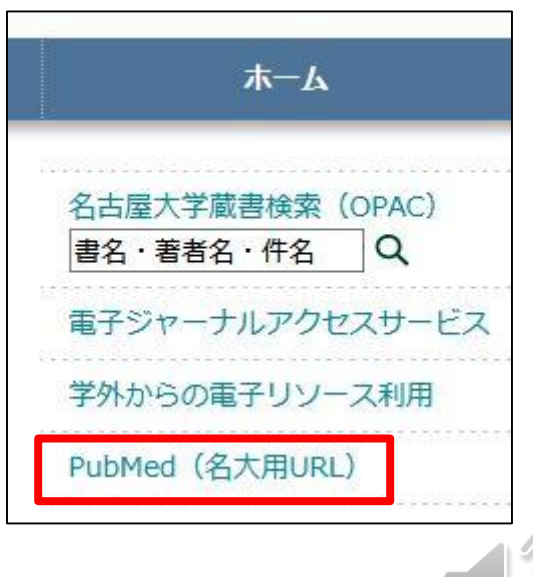

#### PubMedの基本

- 大文字・小文字のどちらでもOK
- ストップワード (a, the, in, of, ...) は不要
- 複数のキーワードをスペースをはさんで入力 =概念間のAND検索
- 熟語を明示する場合は"lung cancer"
- 前方一致は語の末尾に\*
	- recurren\*⇒ recurrent / recurrence 両方ヒット

#### PubMedの基本

- 著者名からの検索 姓 スペース 名のイニシャル(2002年以降のも のはフルネームで検索可)
- フィールドを限定する
	- キーワードの後に[フィールドタグ]…その範囲内 のみ検索が可能
	- 著者[au] 雑誌名[ta] 論文名[ti] 言語[la]
	- 論文タイトル・抄録[tiab] など

※ヘルプページに一覧あり

#### トップページの画面

ed. $gov$ 

#### **Search**

#### Advanced

**検索窓**

PubM<sub>2</sub>d<sup>®</sup> comprises more than 32 million citations for biomedical literature from MEDLINE, life science journals, and online books. Citatic ns may include links to full text content from PubMed Central and publisher web sites.

**詳細検索(検索履歴の確認、検索式作成の補助機能など)**

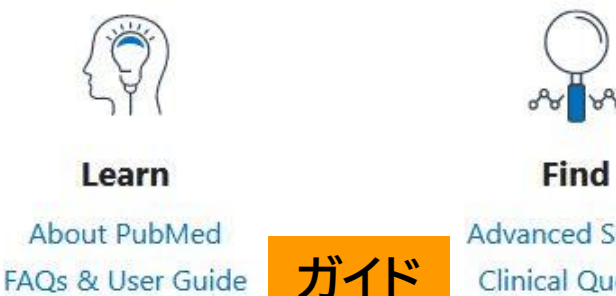

**Finding Full Text** 

**Advanced Search Clinical Queries Single Citation Matcher** 

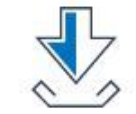

**Download** 

**E-utilities API FTP Batch Citation Matcher** 

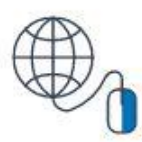

**Explore MeSH Database** Journals

#### 検索結果画面の見方

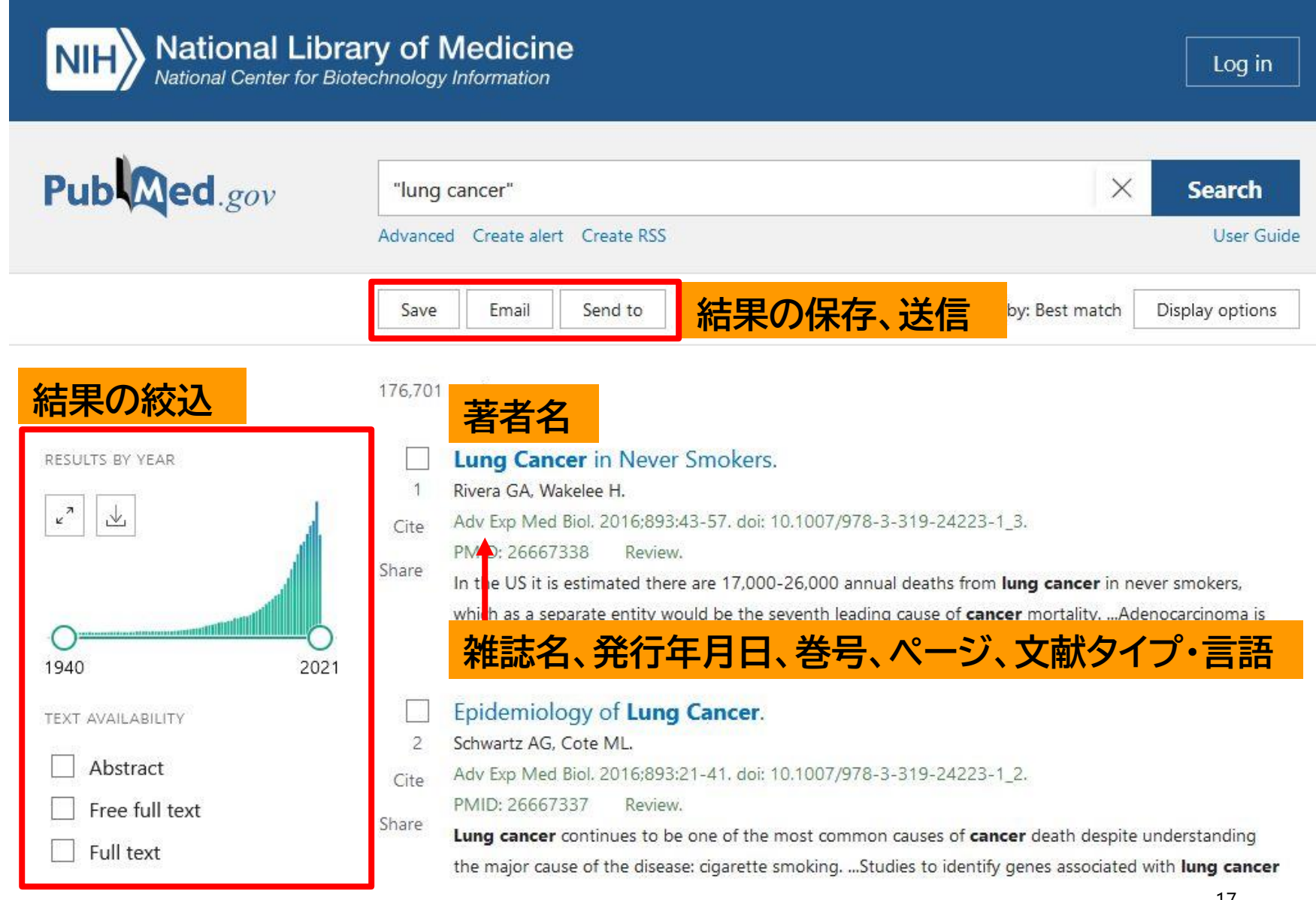

#### 詳細画面の見方

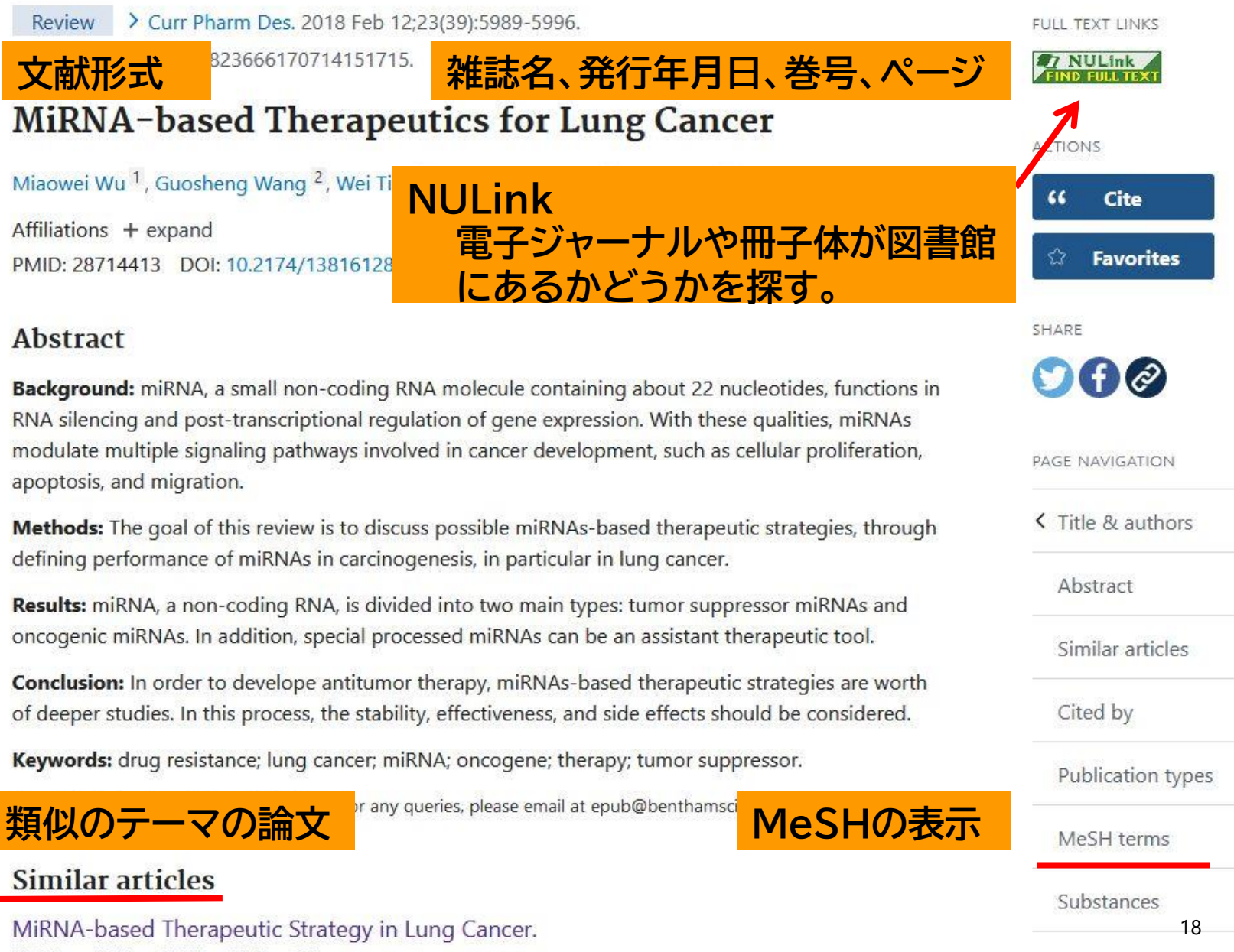

Li G, Fang J, Wang Y, Wang H, Sun CC.

Related information

## 参考文献から探す

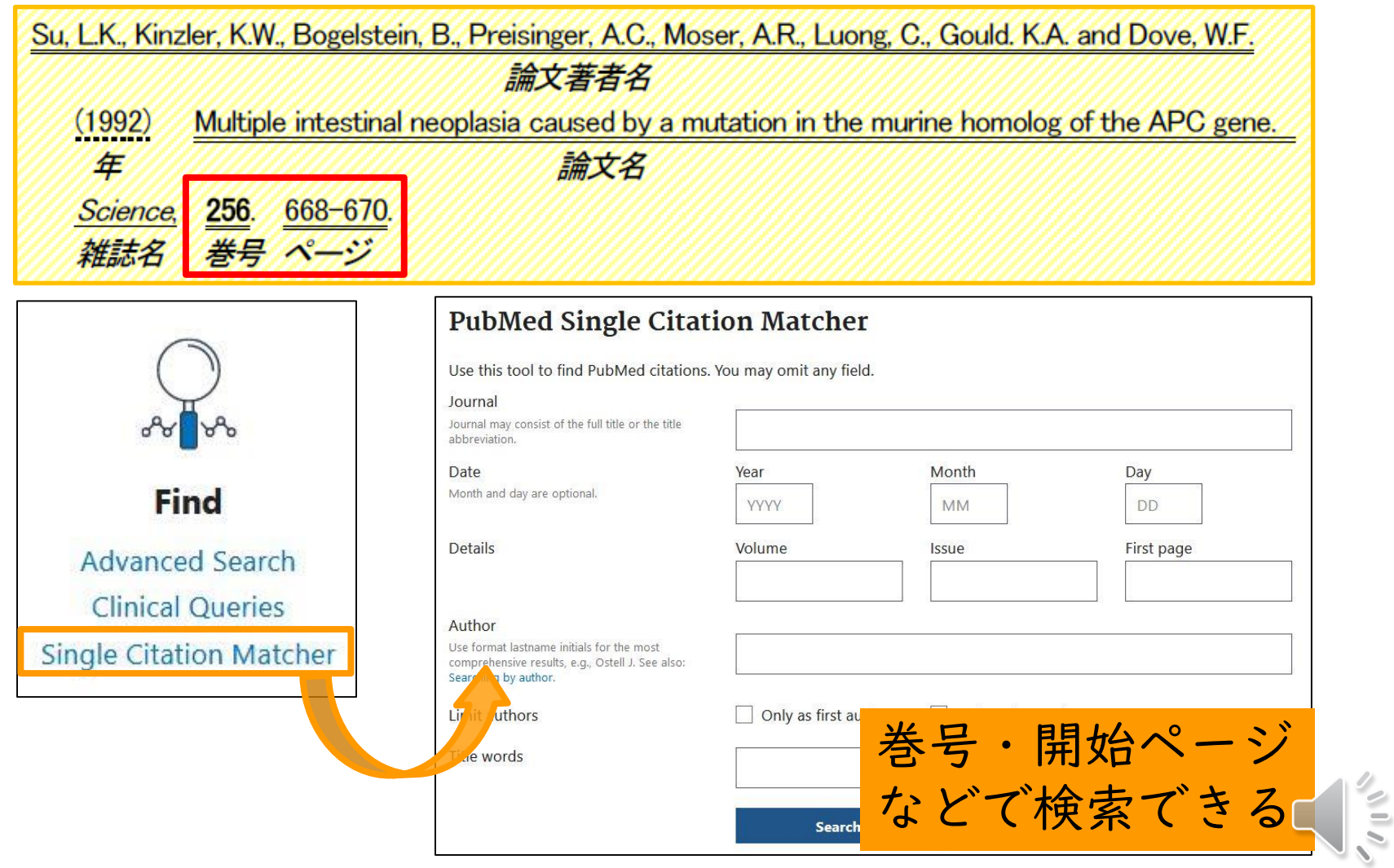

### 上級編:MeSHとは

- MeSH (Medical Subject Headings) =シソーラス(用語集) **MeSH** terms
- 1文献につき10~15程度付与
- Major Topic(文献の中心 > Lung Neoplasms / drug therapy\* テーマ)は MeSH語の末尾に\*があるもの

 $\sum$  Animals

 $\sum$  Humans

> Antineoplastic Agents / therapeutic use\*

> Biomarkers, Tumor / analysis\*

> Lung Neoplasms / diagnosis\*

- 文献のテーマにふさわしいMeSH語をスタッ フが付与
- ついていない文献もある(最新のものなど)

#### MeSHのメリット① 同義語の整理

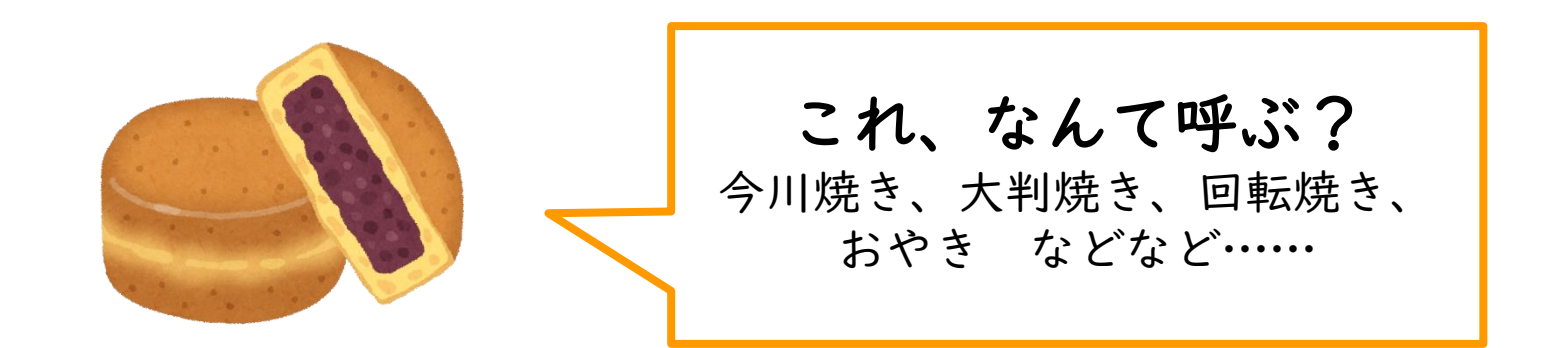

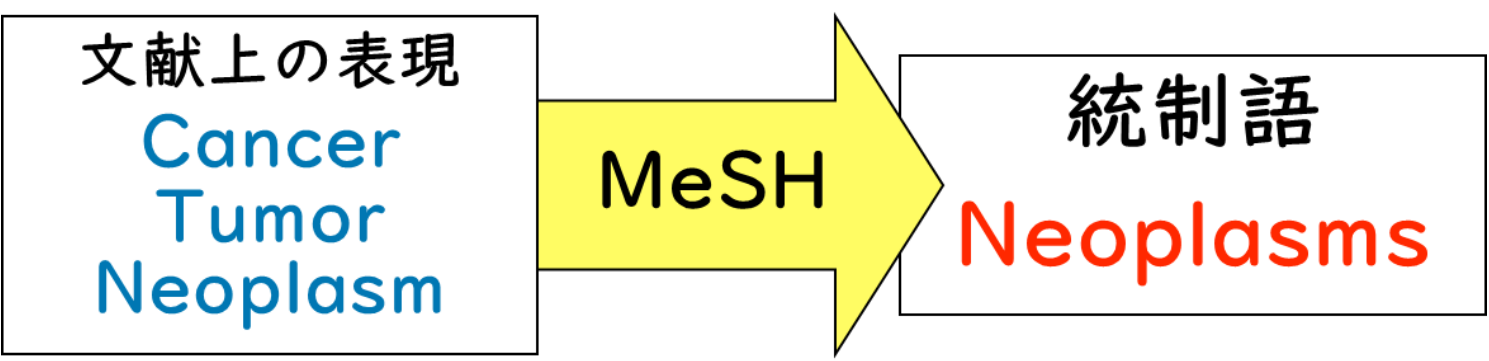

21

# MeSHのメリット② 階層構造

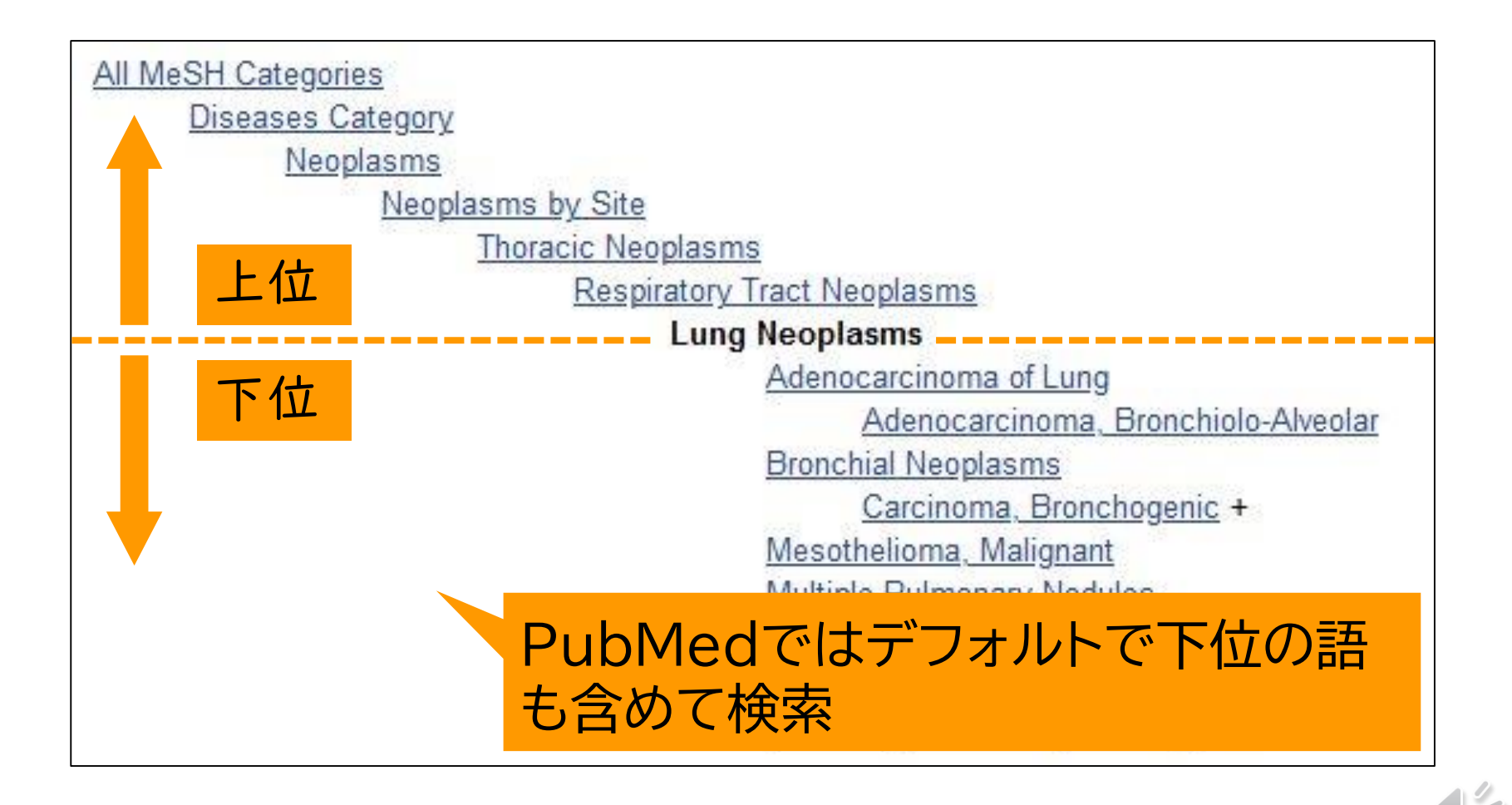

22

#### どうやってMeSHで検索するの?

• キーワード検索すれば自動で変換される (自動マッピング機能)

#### Search: lung cancer

"lung neoplasms"[MeSH Terms] OR ("lung"[All Fields] AND "neoplasms"[All Fields]) OR "lung neoplasms"[All Fields] OR ("lung"[All Fields] AND "cancer"[All Fields]) OR "lung cancer"[All Fields]

- 単語の末尾に[MeSH Terms]
- MeSH Database を使う

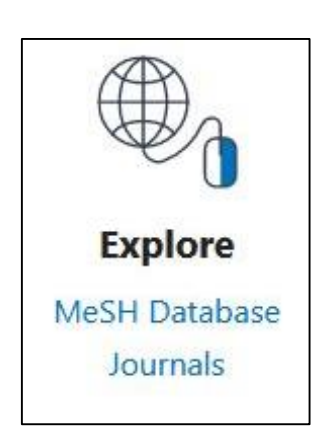

#### 医中誌Webの基本

- 「医学中央雑誌刊行会) のWeb版
- 国内刊行の医学、歯学、薬学および看護学、 獣医学などの文献情報を収録
- PubMedの日本語版という理解でだいたい OK
- MeSHの代わりに「シソーラス用語」

### 医中誌Webの基本

- 同時アクセス数10
	- ⇒必ず"終了"をクリック
- 学外から利用は不可
- 全角/半角、大文字/小文字は 区別しない
- アルファベット1文字のみは認識

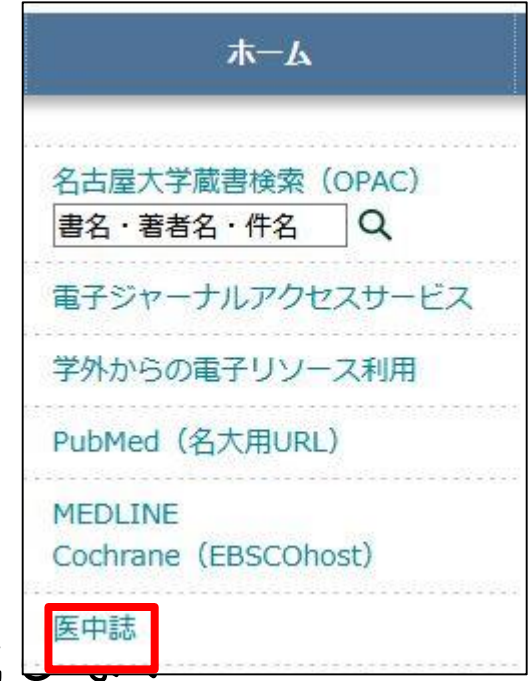

- 自動的に 前方一致・中間一致・後方一致
	- 例「分子標的」…「分子標的治療」「分子標的療法」など もヒットする

#### 医中誌Webの基本

- 著者名で検索する時
	- 著者名の姓名の間にはスペースを入れない
		- 例「松尾清一」「マツオセイイチ」「matsuoseiichi」
	- 異体字に注意
		- 例 斉藤 OR 斎藤 OR 齊藤 OR 齋藤
- 完全一致検索をする時
	- 検索語を [ ] (大カッコ) で囲んで検索
		- 例 [林明]/AU 除外「小林明子」
		- 例 [内科]/JN 除外「神経内科」「日本内科学会雑誌」

/AUは著者名 /JNは雑誌名のタグ

# トップページの画面

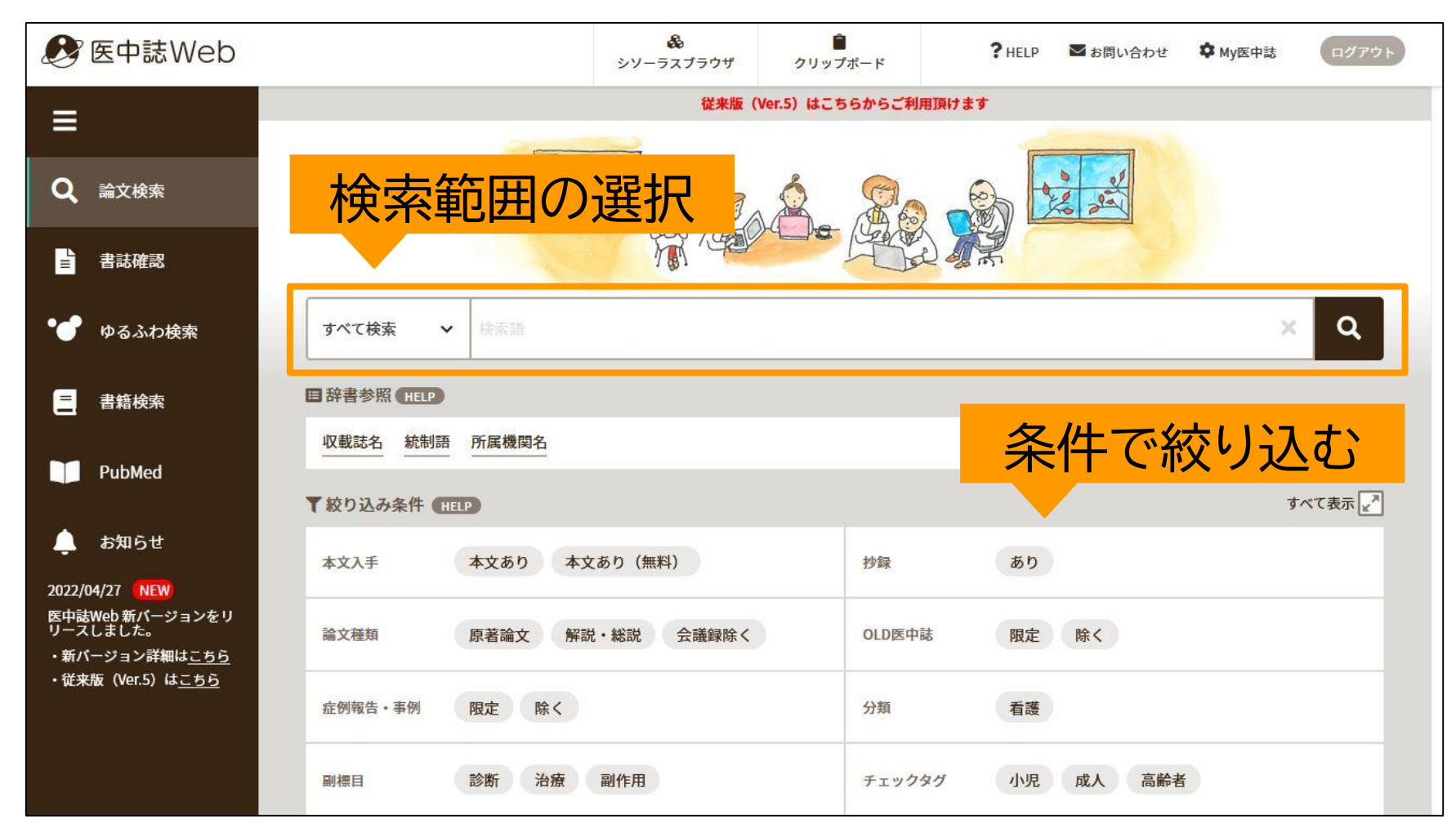

# 検索結果画面

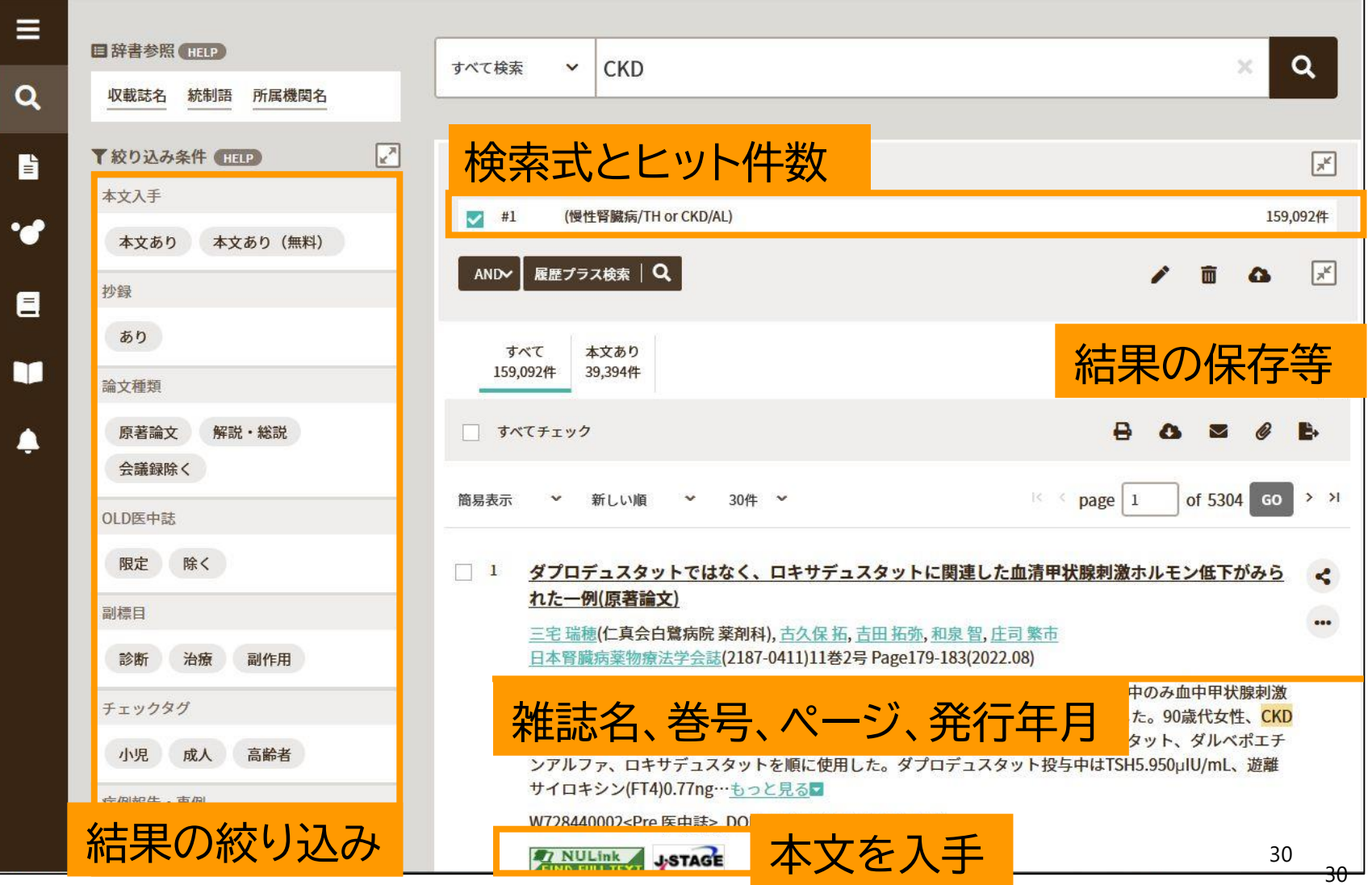

詳細検索

#### $\mathbf{1}$ 【慢性腎臓病・透析患者の酸化ストレス-最新知見と治療展開】慢性腎臓病の病態と酸化ストレス ć 腎発がんにおける酸化ストレス(解説) 豊國 伸哉(名古屋大学 大学院医学系研究科生体反応病理学) 臨床透析(0910-5808)36巻12号 Page1558-1564(2020.11) <文献概要>透析は腎細胞癌のリスクであり,嚢胞性変化に伴うものと終末期腎に伴うものがある.慢性腎障 害に伴う腎性貧血もよく臨床的な問題となるが、これはエリスロポエチン産生不全に伴い鉄過剰を誘導する 鉄代謝の異常があることを意味する.筆者らは1980年代から過剰鉄と腎癌の関係を動物モデルで考究してき た.鉄ニトリロ三酢酸という中性で可溶性かつ触媒性を保有する低分子鉄を雄ラットに投与すると、近位尿細 管特異的な酸化ス…もっと見る 2021076545, DOI: 10.19020/CD.0000001533 **ZA NULINK**  $\bigotimes$  isho.ip ■ キーワード シソーラス用語: 危険因子, 血液透析(有害作用), 疾患モデル(動物), \*腎細胞癌(病因, 病理学, 実験的), 尿細管, \*酸化スト レス, 鉄過剰症(病因, 実験的), \*慢性腎臓病(合併症, 治療), \*発癌 医中誌フリーキーワード: フェロトーシス チェックタグ:ヒト;ラット;動物 ■ 参考文献 31 1) Kabaria, R., Klaassen, Z. and Terris, M. K.: Renal cell carcinoma: links and risks. Int. J. Nephrol. Renovasc. Dis. 2016; 9:45

31

#### その他のデータベース

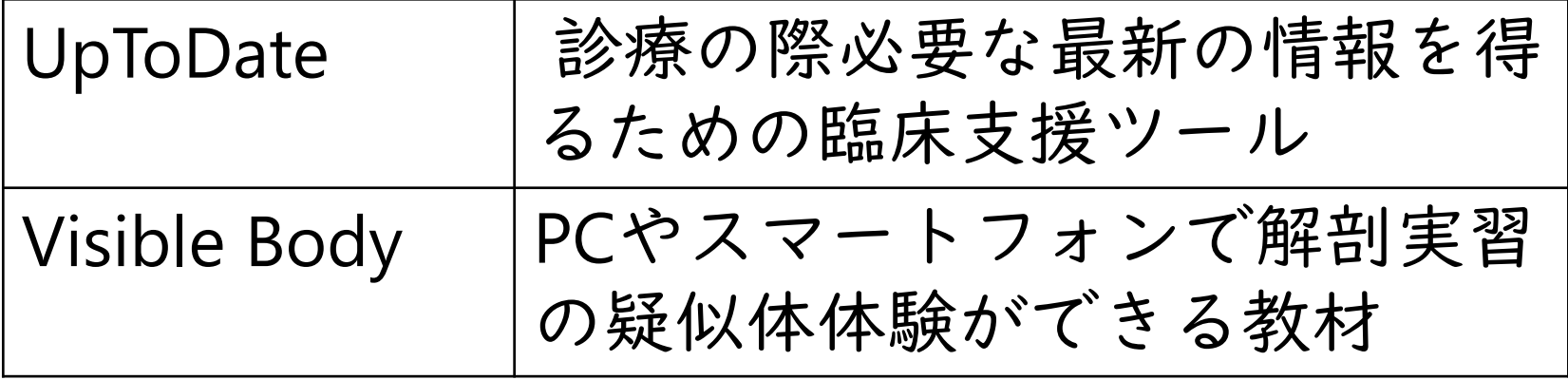

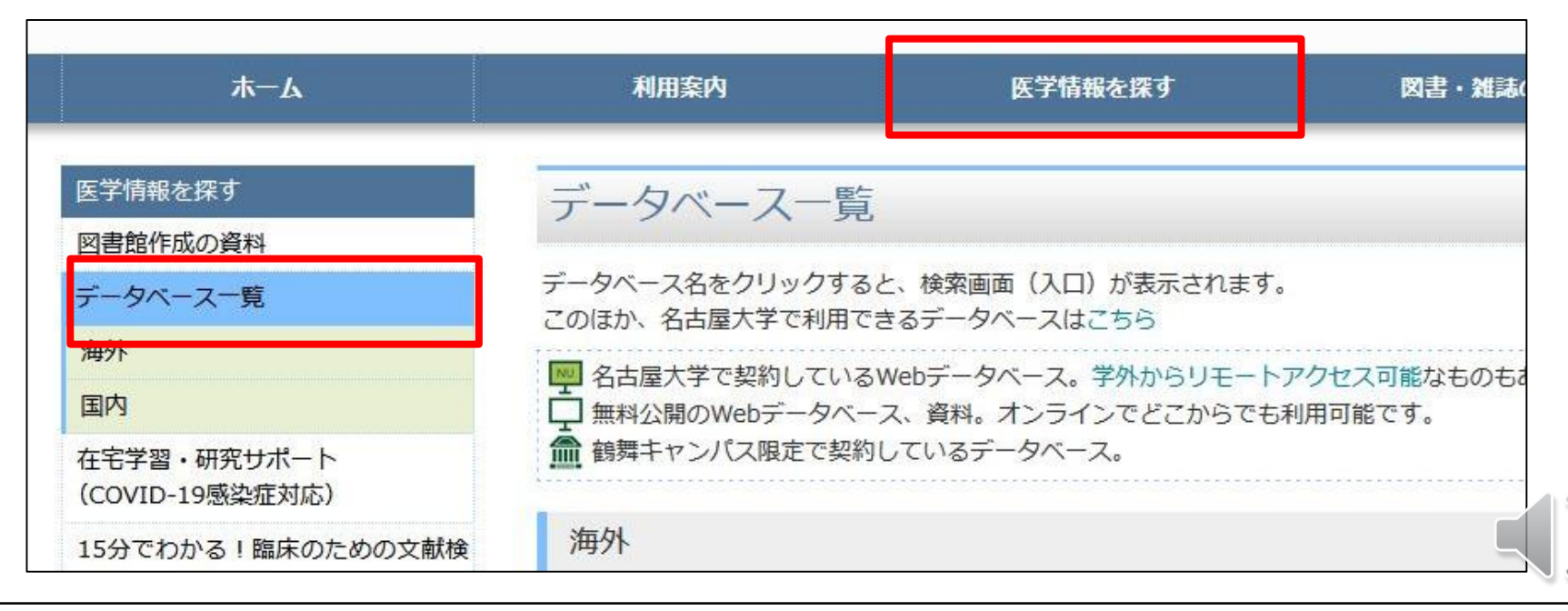

# 3. 文献をWEBで 入手する

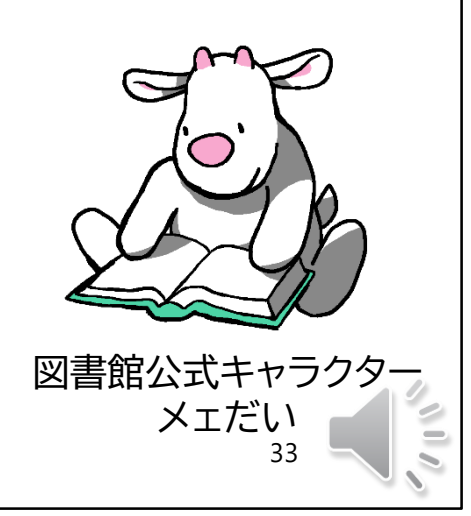

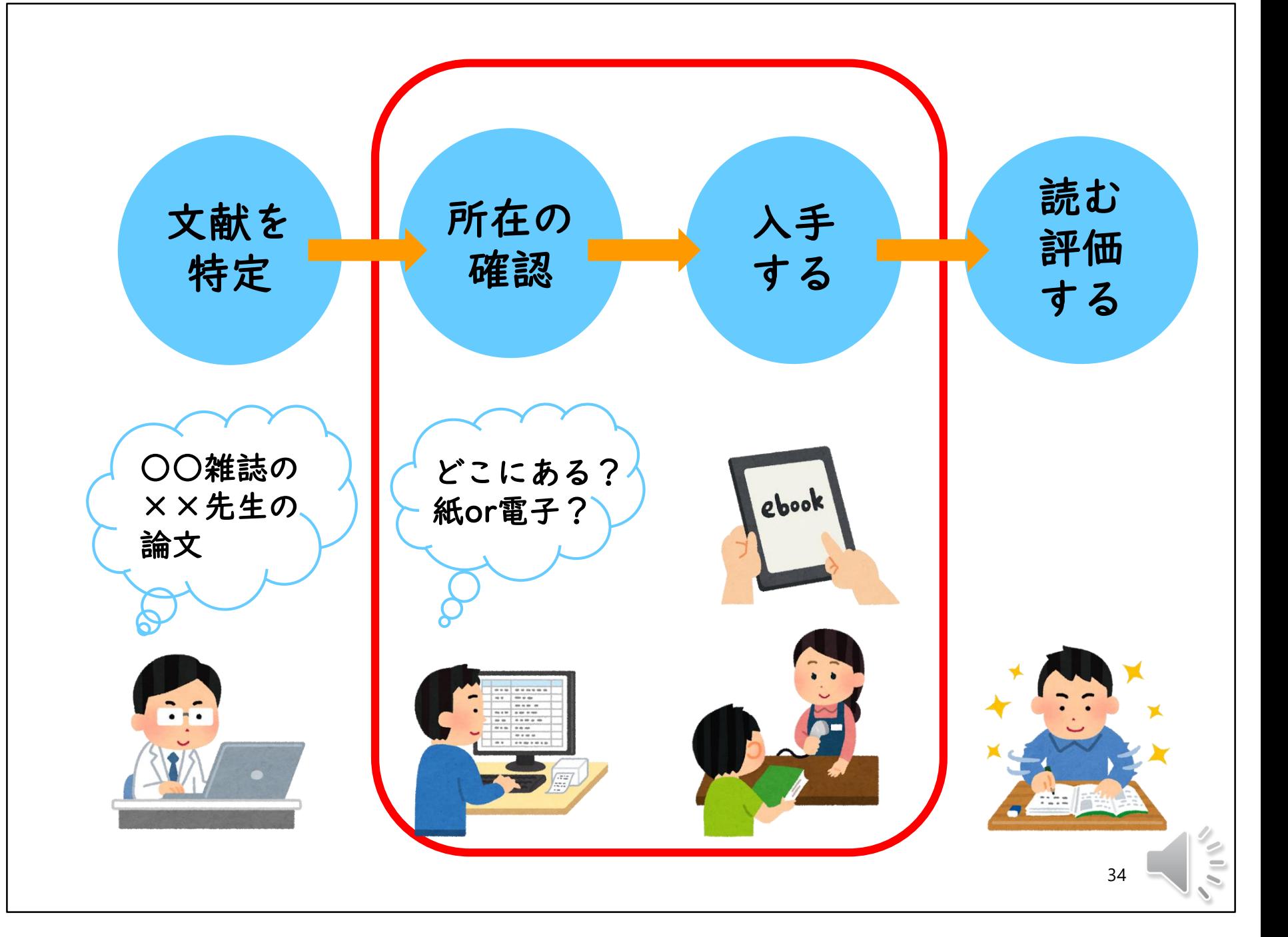

### NULinkとは

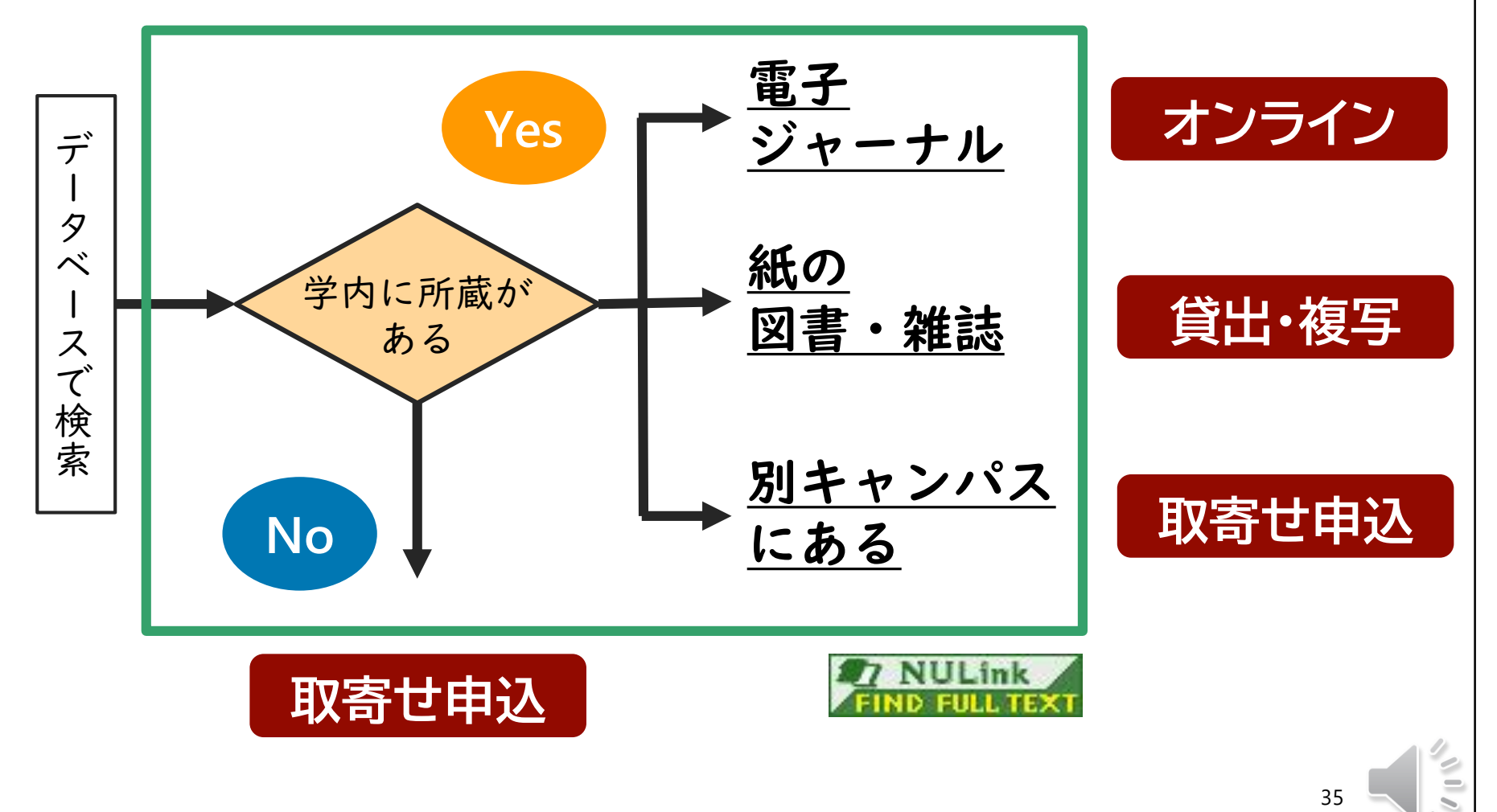

35

### 雷子ジャーナルがある場合

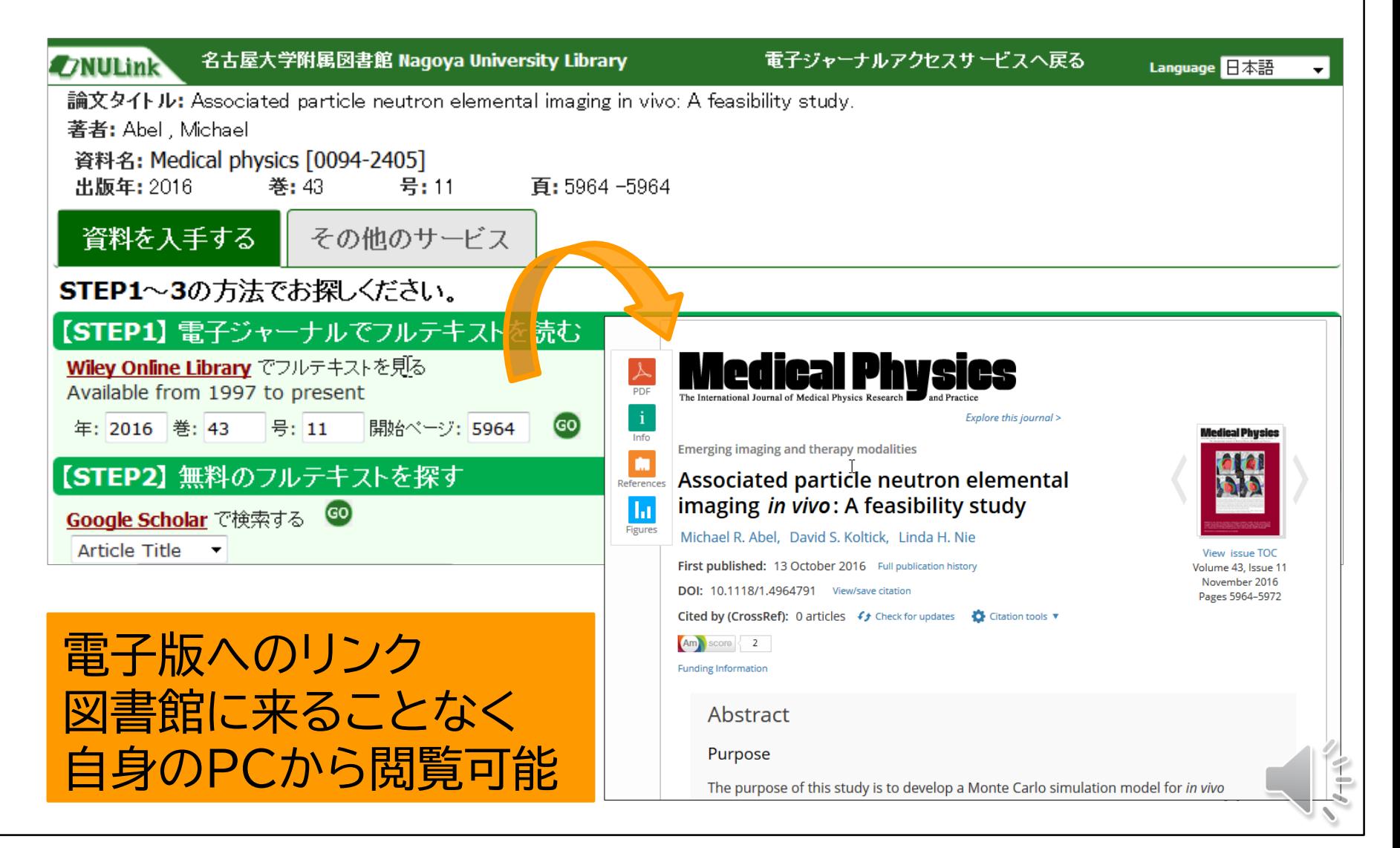

#### 電子ジャーナルアクセスサービス

名古屋大学で契約している電子ジャーナ ル・電子ブックを検索できる

<http://sfx9.usaco.co.jp/nagoya/az/?lang=jp>

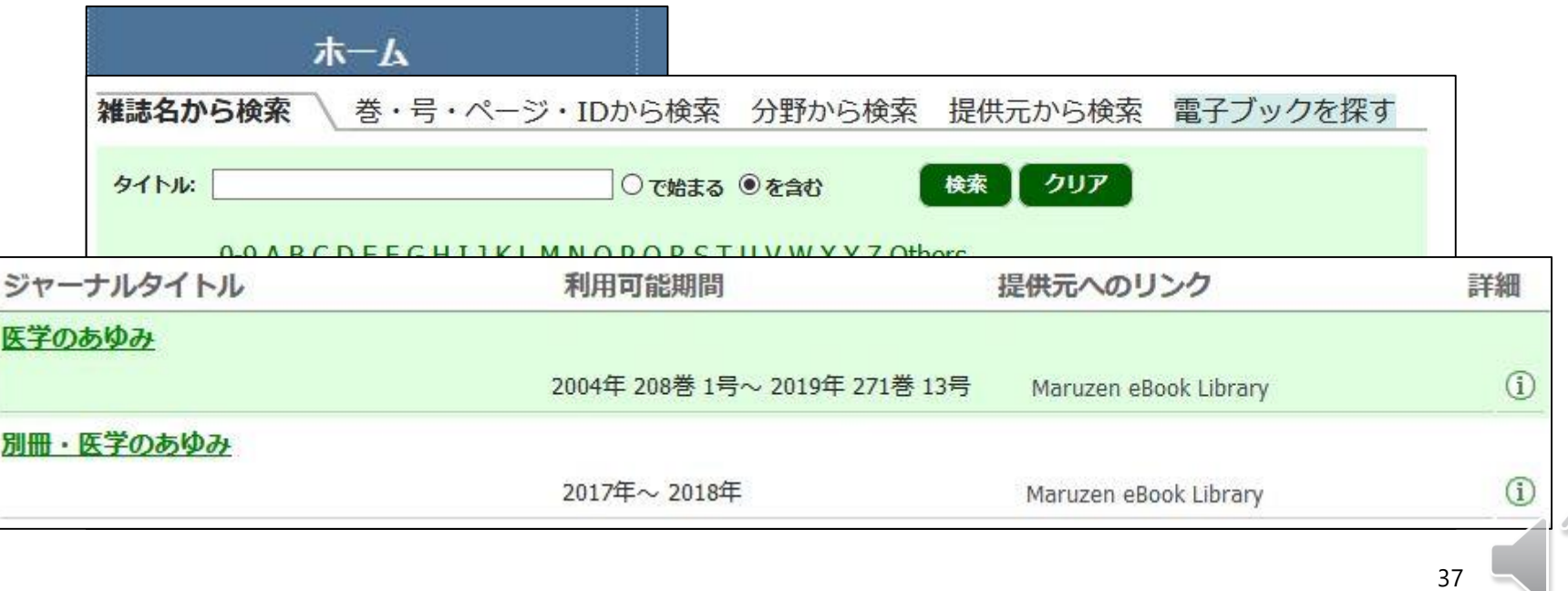

#### 公正利用の注意

- 個人利用の範囲を超えた大量のデータのダウンロード、 プリントアウトは契約により禁止。特にプログラム等 を利用した機器の自動操作による意図的な大量のデー タ収集は厳禁。手動であっても、無差別的な連続ダウ ンロードは大量とみなされる場合がある。(ブラウザ 先読み機能も注意)
- ダウンロードまたはプリントアウトした記事を複製配 布したりすることは禁止。
- 不適切な利用および利用条件に対する悪質な違反によ り、当該の電子リソースの全学からの利用が停止され る場合がある。

# 4. 図書館を利用する

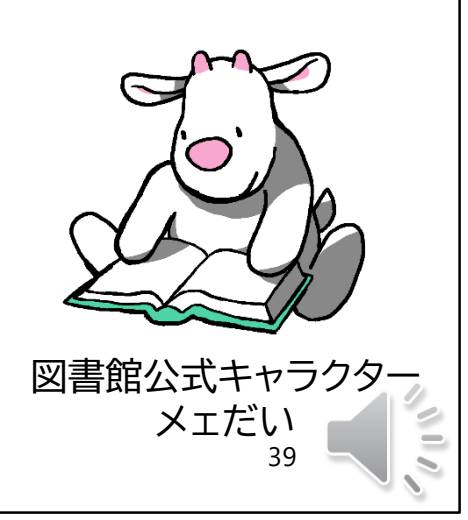

# 冊子の所蔵を調べる場合

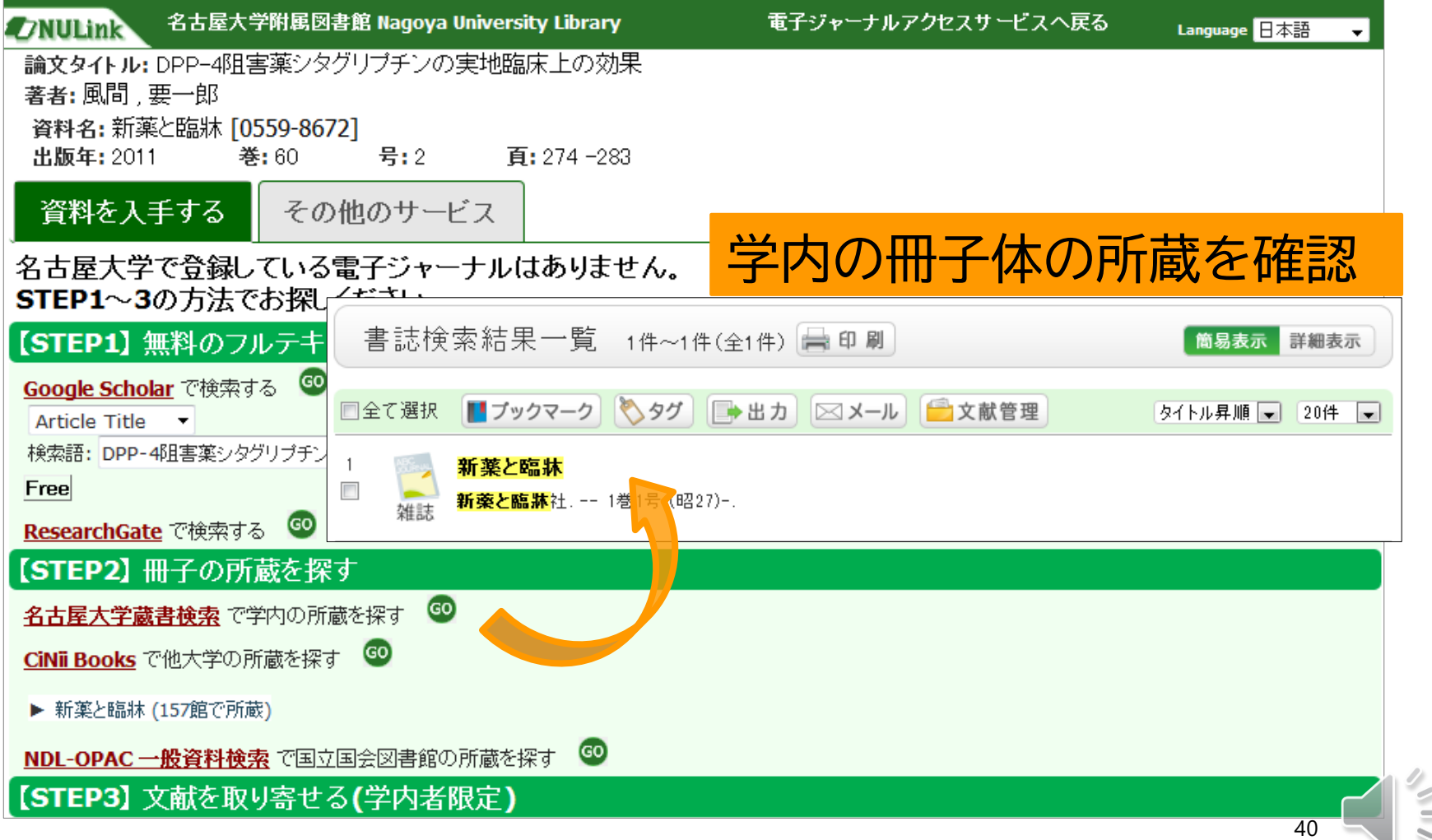

# 図書館の本・雑誌を探す(1)

- 名古屋大学に所蔵されている資料を検索 <https://opac.nul.nagoya-u.ac.jp/>
- 「名古屋大学 OPAC」で検索

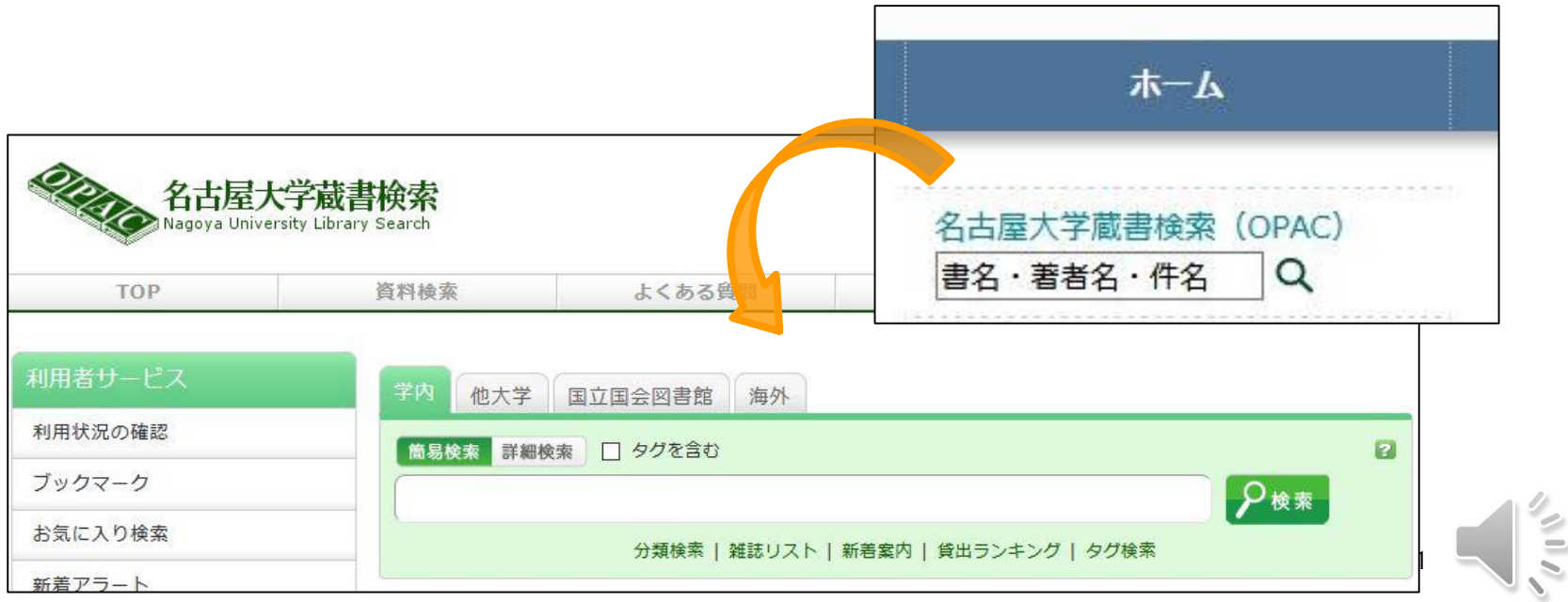

# 図書館の本・雑誌を探す(2)

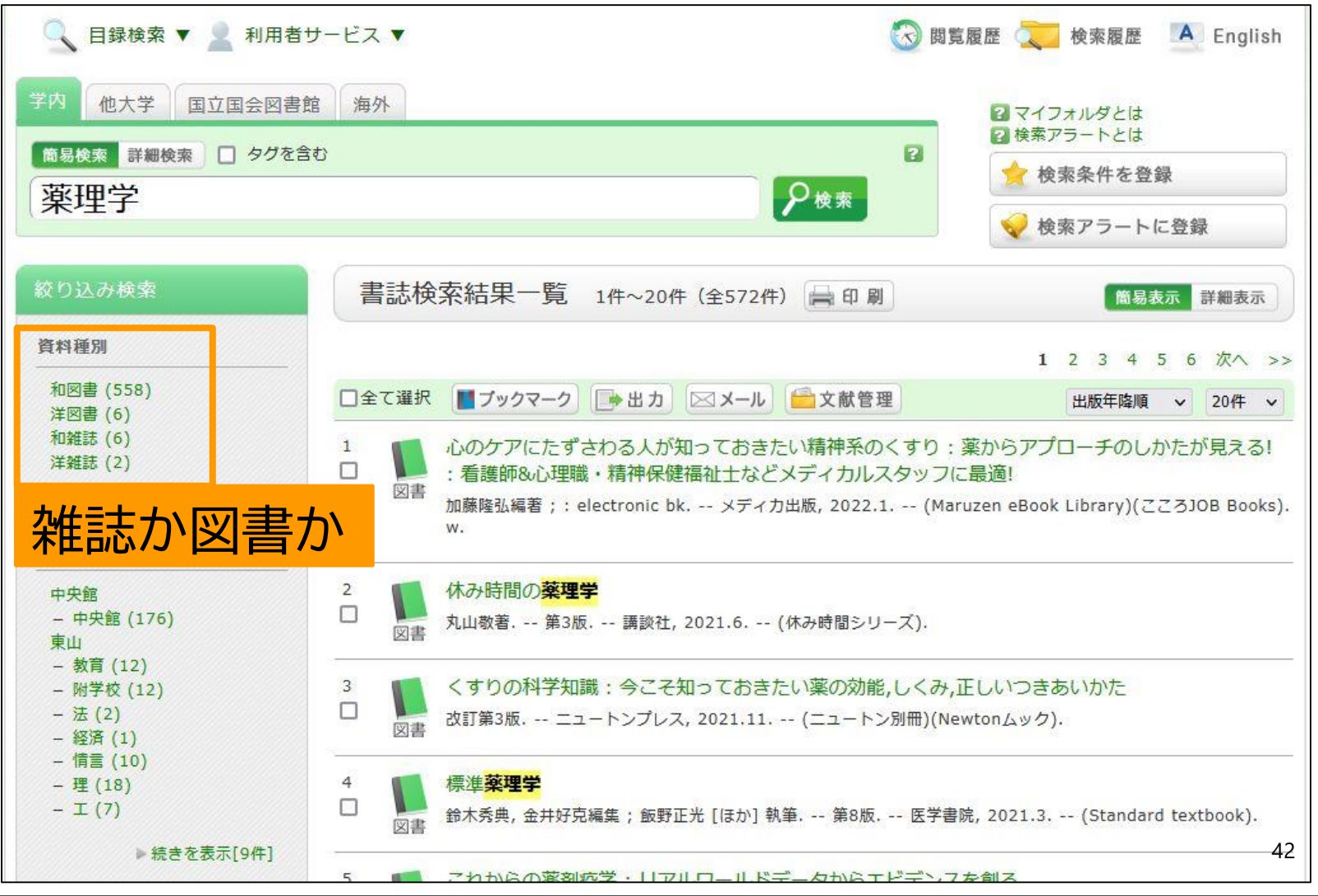

 $\leq$ 

### 図書館の本・雑誌を探す(2)

- 配置場所が「医分館」の場合は医学部図書 館にあり ※「医保健○○」は大幸キャンパス
- 「医○○」「院○○」は講座等に直接問い 合わせて利用する※各講座等の指示に従う

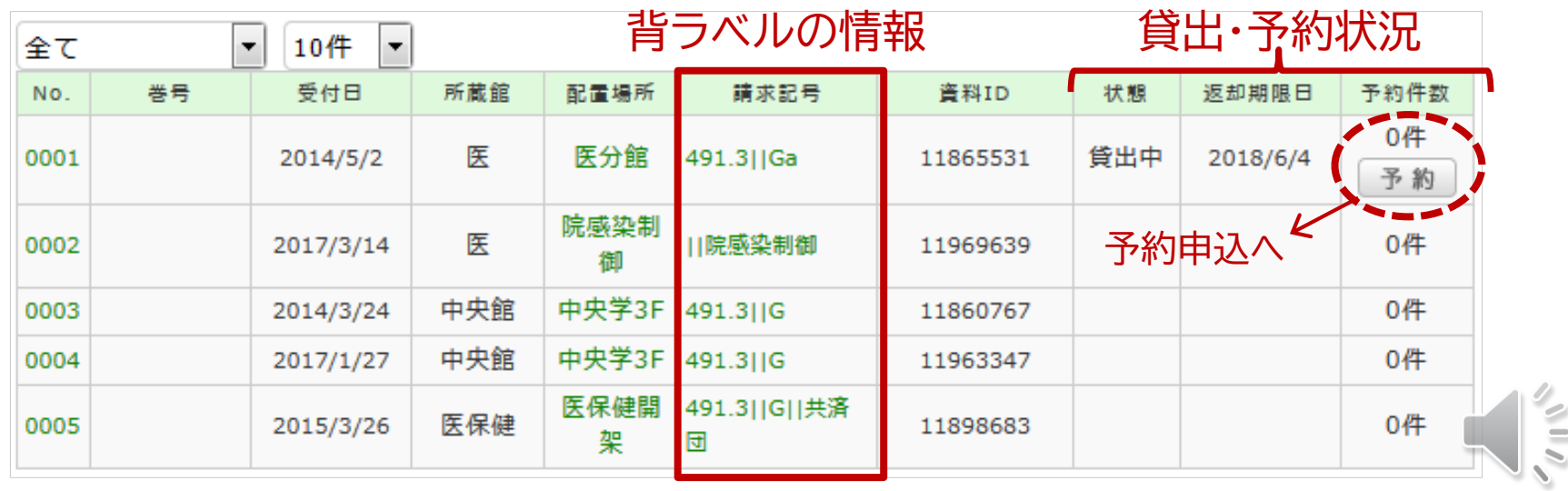

### 図書館の利用

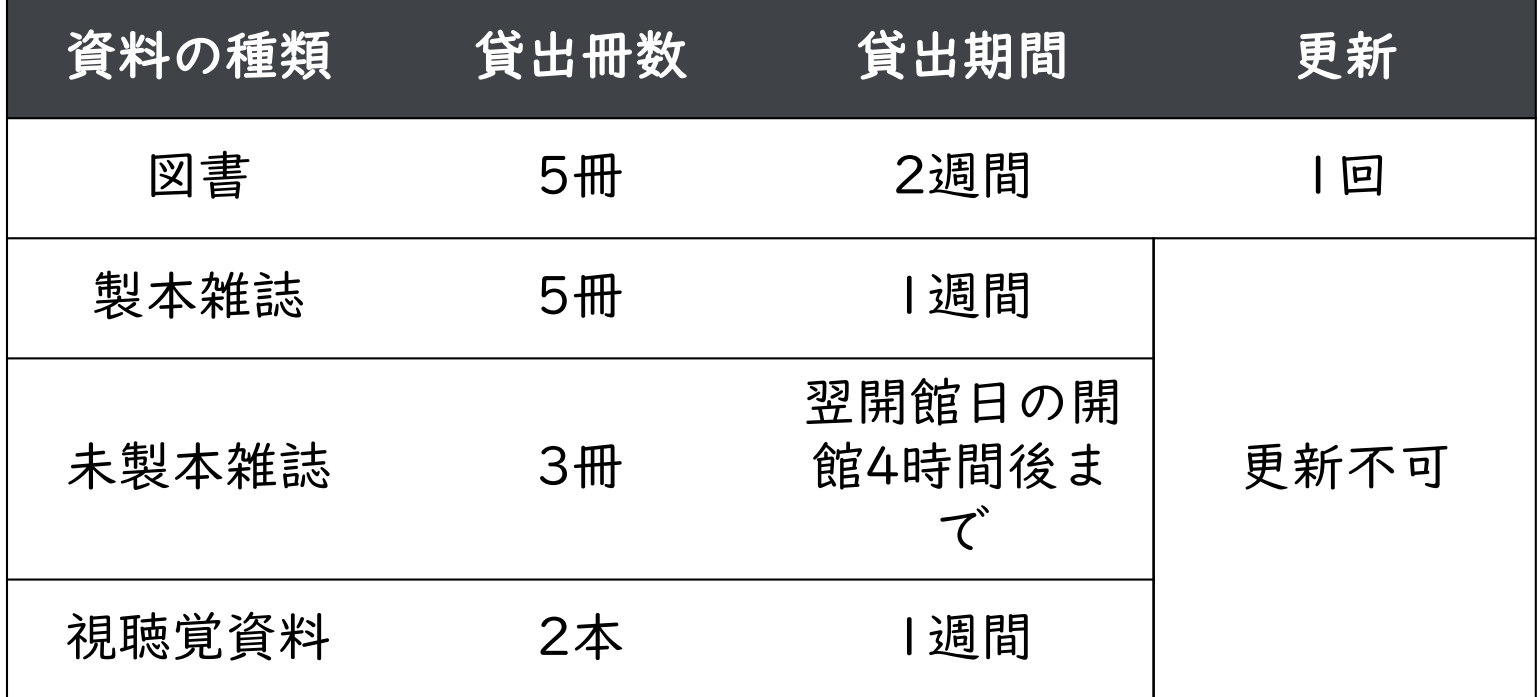

- 資料の返却は外のブックポストでも可
- 自動貸出機もあり

# 5. 取寄せる

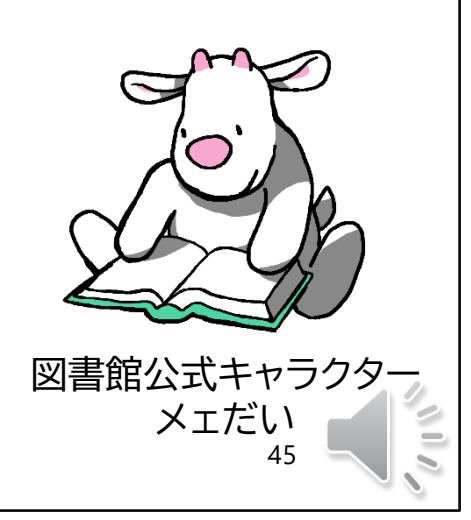

# 文献・図書を取寄せる(1)

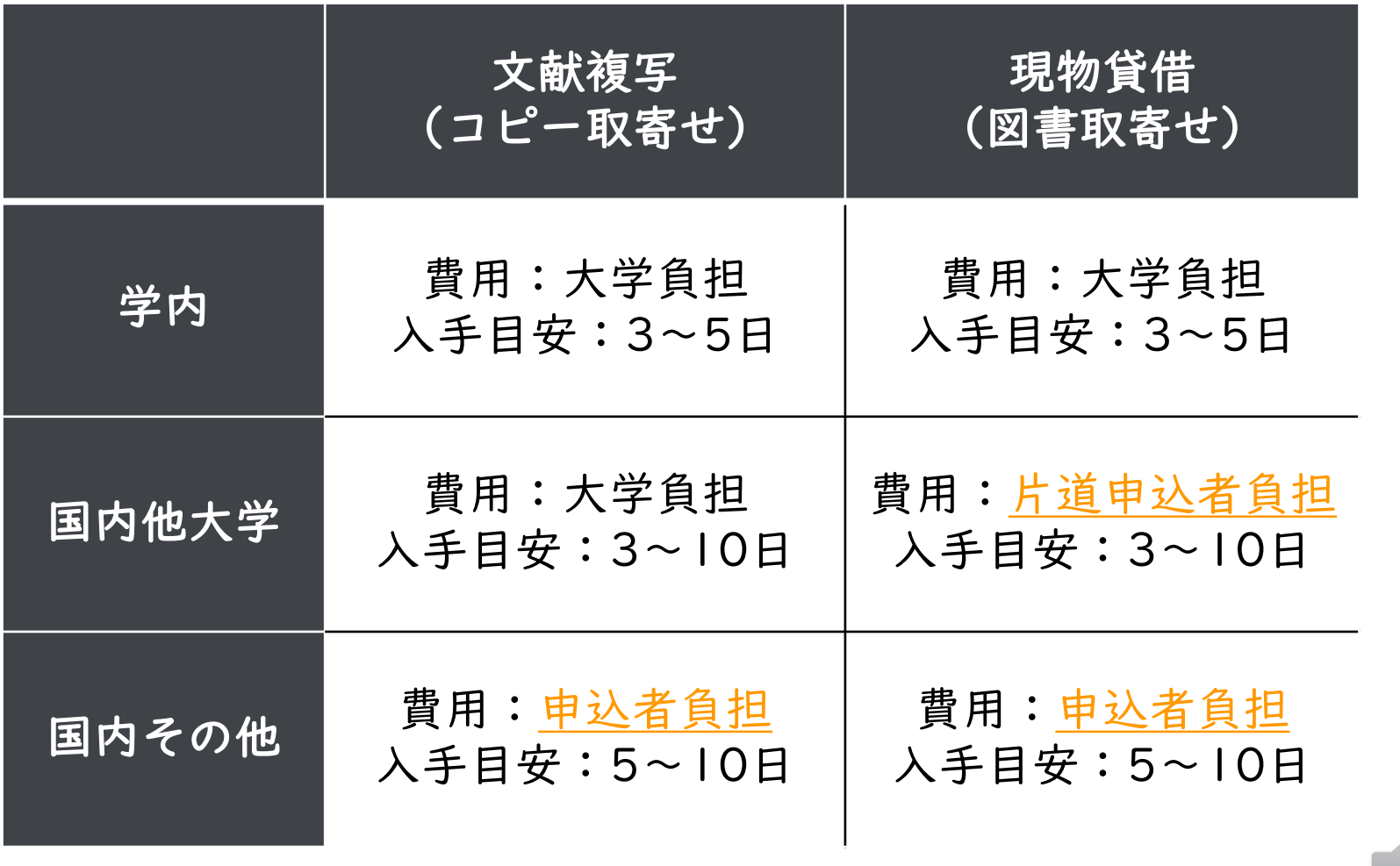

46

# NULinkから申込

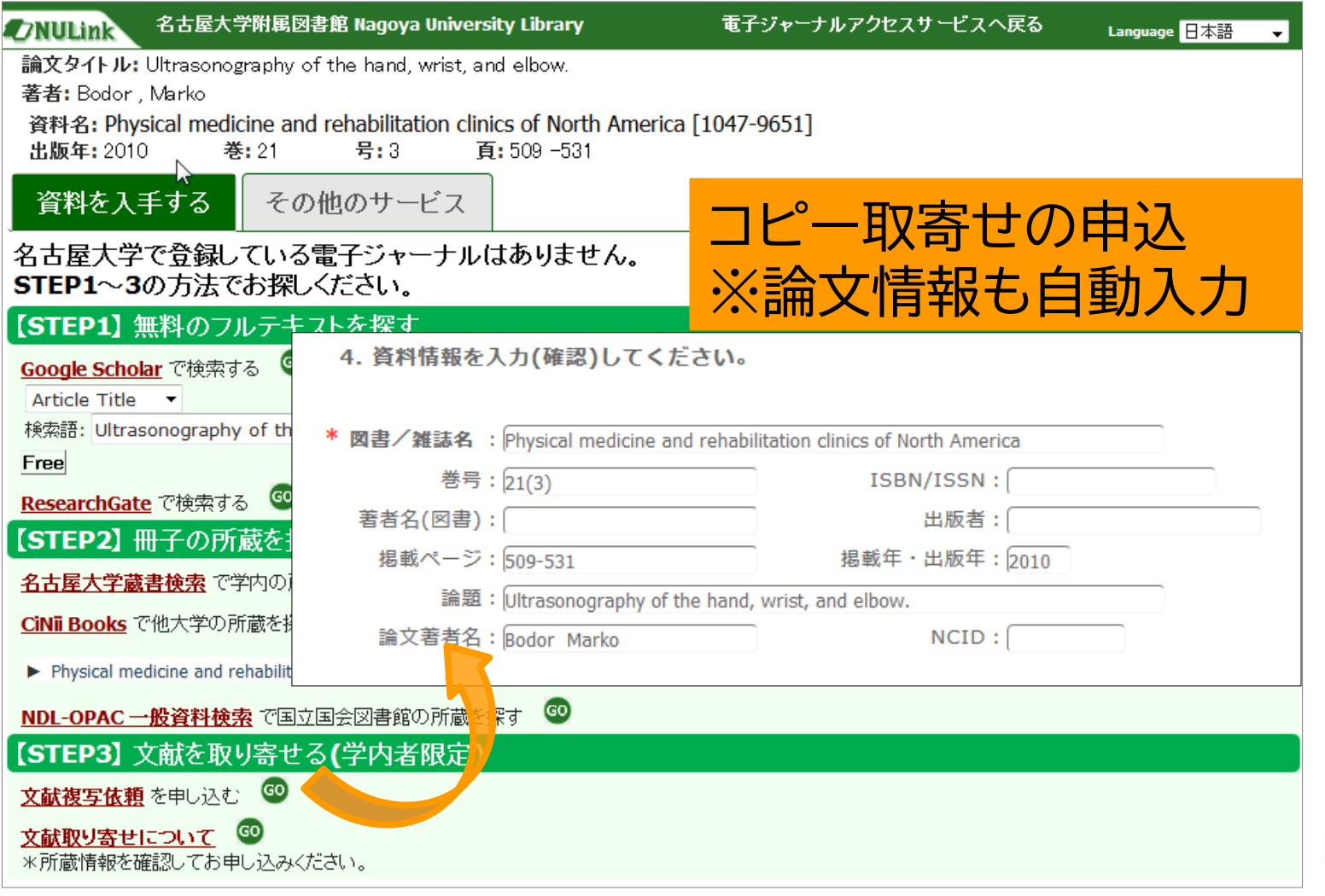

 $\frac{1}{2}$ 

### OPACから申込

- 利用者サービスからログイン
- 論文の詳細は手入力

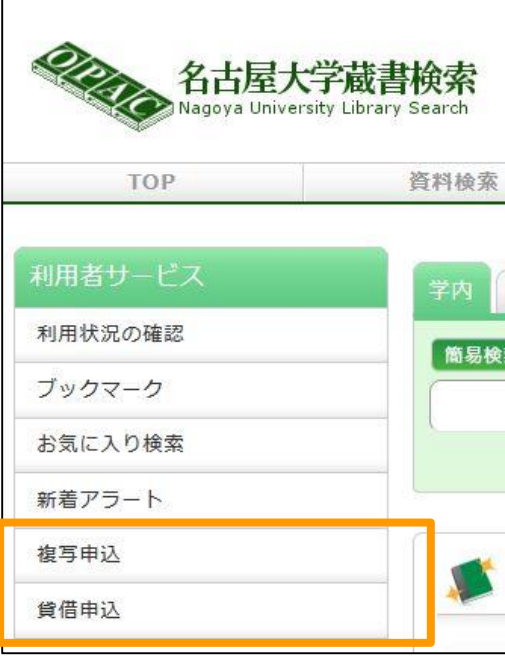

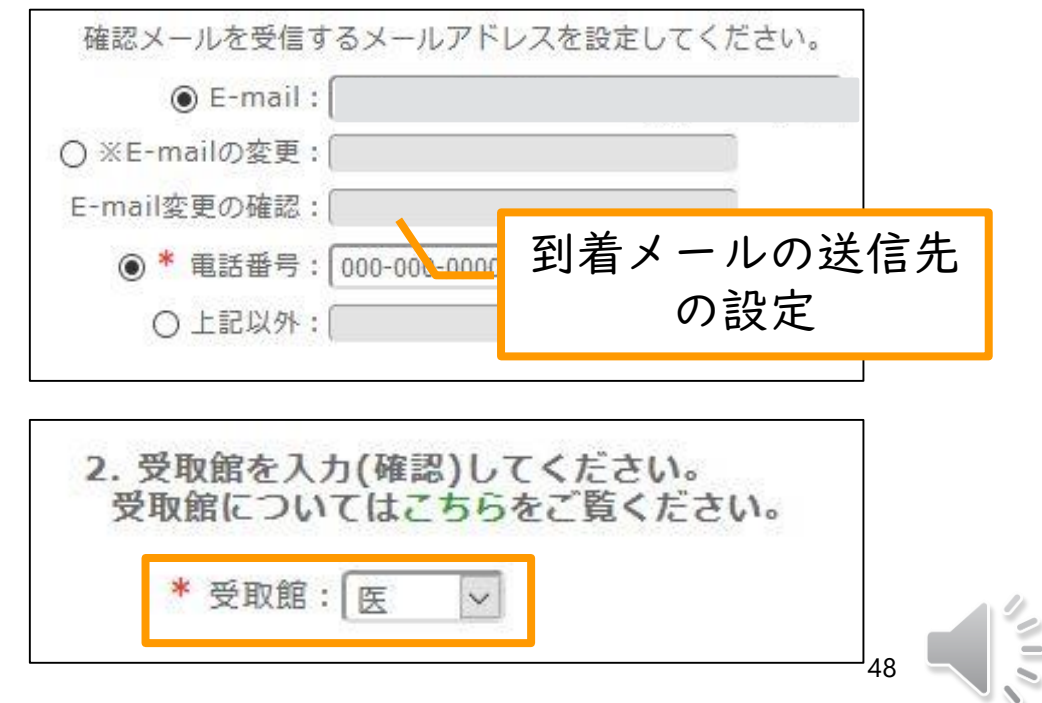

## 困ったときはご相談ください!

- HP:【名古屋大学 医学部分館】で検索
	- "医学情報を探す"により詳しい資料や動画も掲載
- Twitter :@NagoyaUnivLib
- メール:[med@nul.nagoya-u.ac.jp](mailto:med@nul.nagoya-u.ac.jp)
- Teamsを使ったリモート相談: [https://www.nul.nagoya-u.ac.jp/guide/online](https://www.nul.nagoya-u.ac.jp/guide/online_ref/index.html) \_ref/index.html

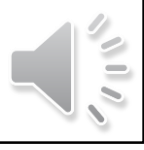

参考になる資料

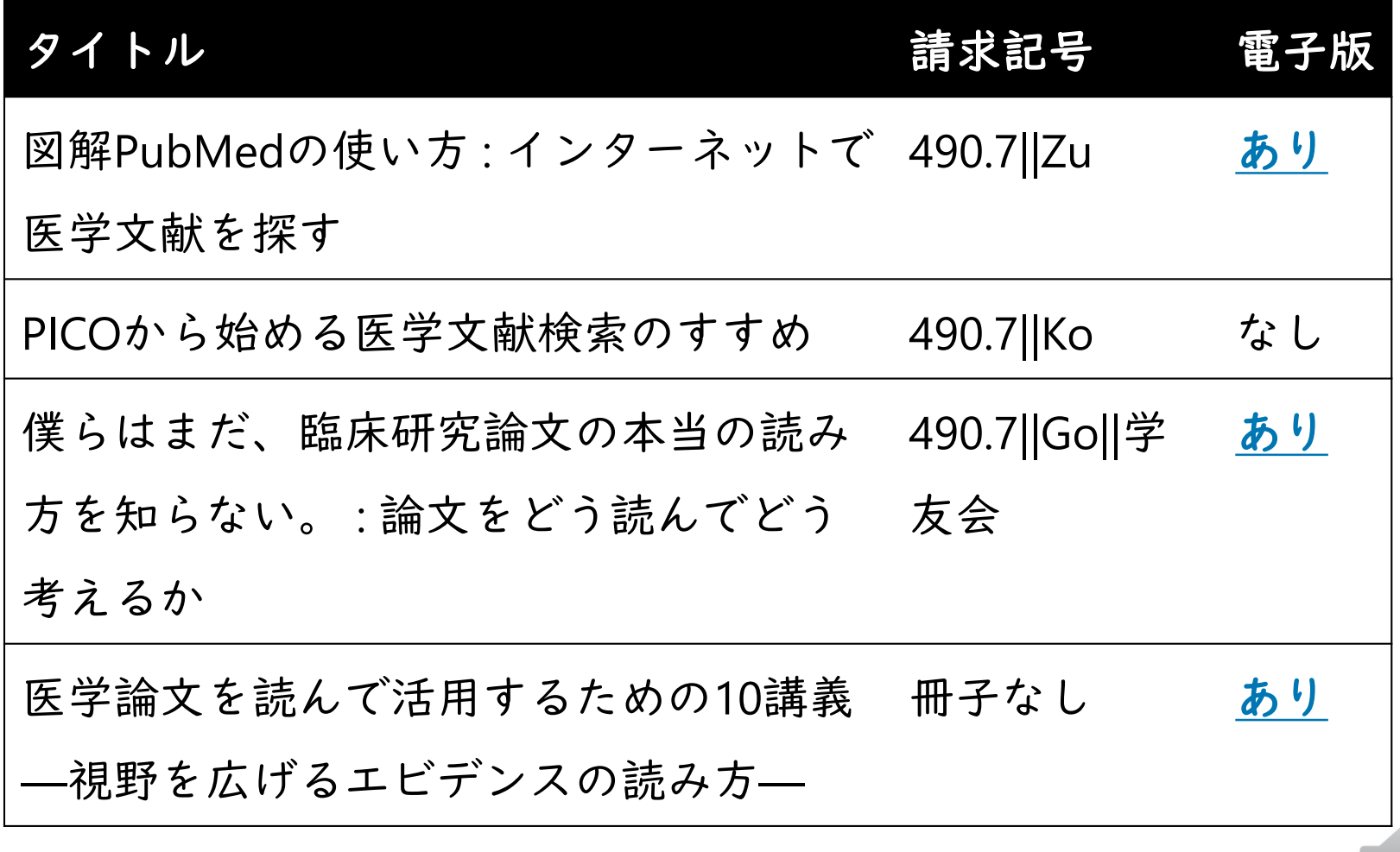